# РУКОВОДСТВО ПО ЭКСПЛУАТАЦИИ

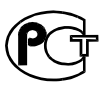

ИЗМЕРИТЕЛЬ ПАРАМЕТРОВ КАБЕЛЬНЫХ ЛИНИЙ ДЕЛЬТА-ПРО +

# СОДЕРЖАНИЕ:

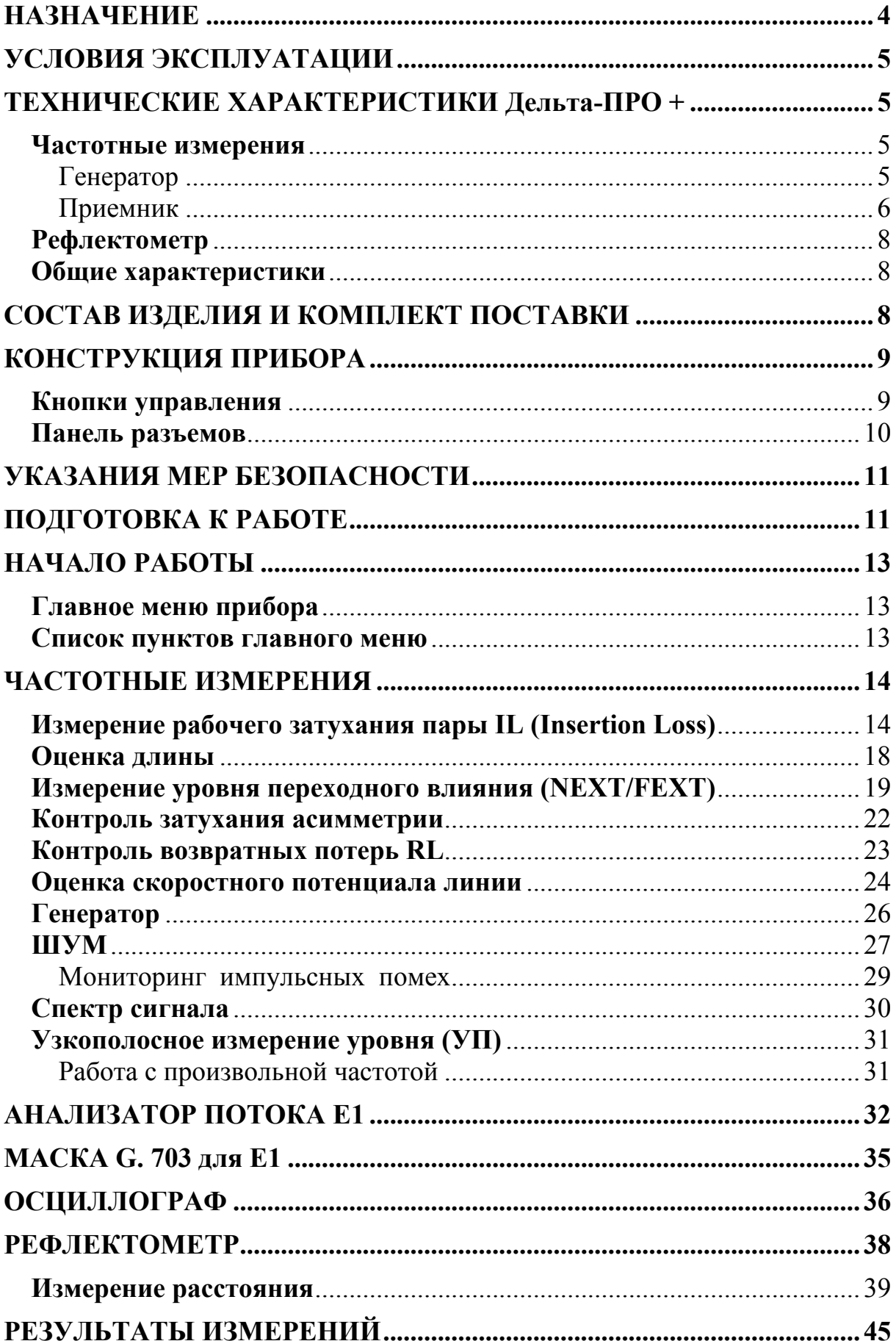

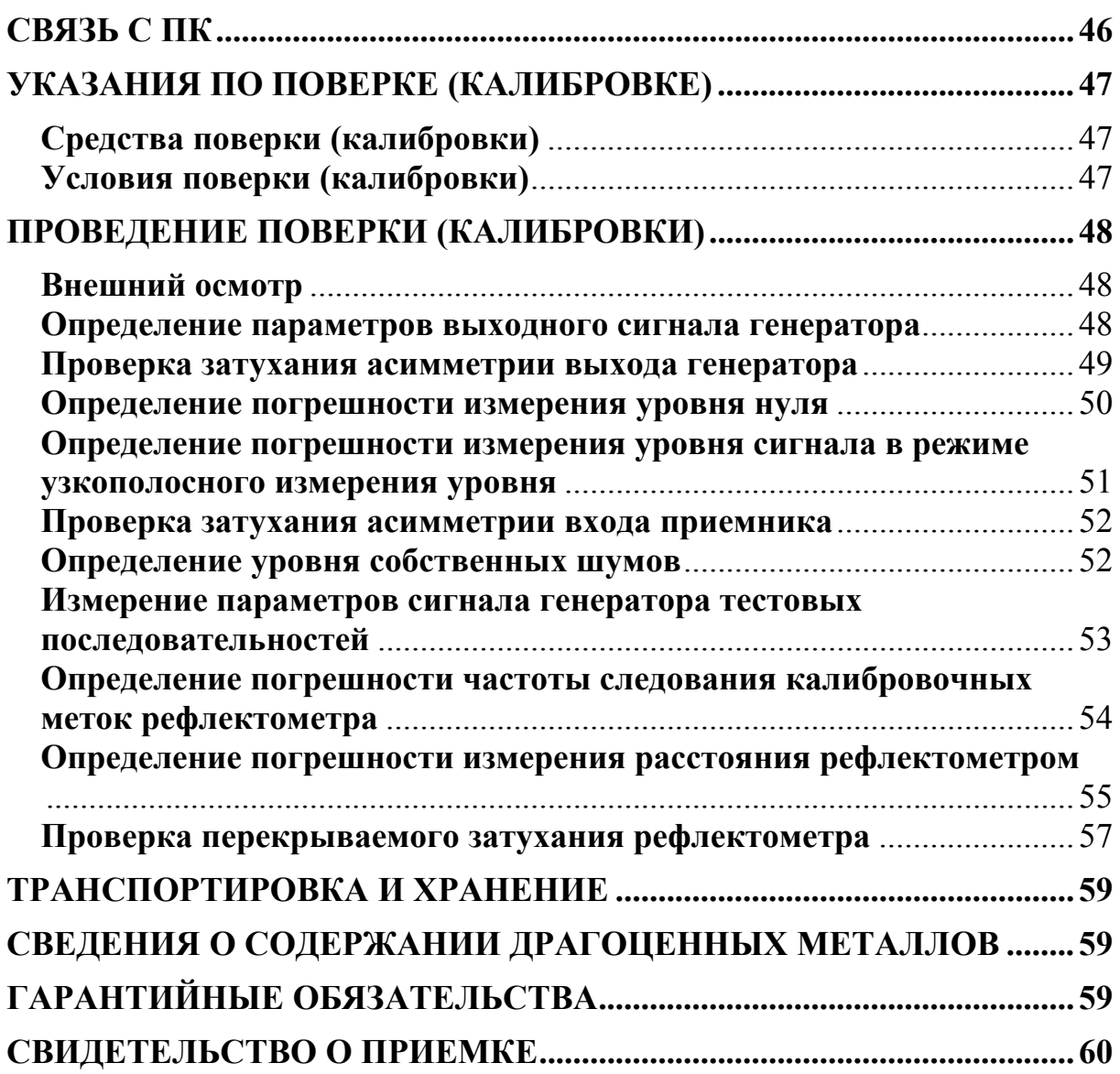

# **НАЗНАЧЕНИЕ**

Измеритель параметров кабельных линий Дельта-ПРО**+** предназначен для измерения в полевых и стационарных условиях параметров симметричных кабелей связи и проведения анализа сигналов на контрольных выходах оборудования цифровых систем передачи.

В состав Дельта-ПРО**+** входит импульсный рефлектометр, который обеспечивает визуальное определение неисправностей кабеля и расстояния до них.

Амплитудно-частотные измерения:

- рабочее затухание сигнала (INSERTION LOSS);
- переходное влияние на дальнем конце (FEXT).
- переходное влияние на ближнем конце (NEXT).
- затухание асимметрии (LONGITUDINAL BALANCE);
- возвратные потери (RETURN LOSS);
- оценка скоростного потенциала линии;
- шум (NOISE);

Тестирование цифрового потока E1:

- контроль и диагностика основных цифровых каналов и структуры первичного цифрового потока Е1 (рекомендация G.704 ITU-T):
	- счет числа ошибок в структурированном и неструктурированном потоках, вычисление коэффициентов ошибок
	- обнаружение и индикацию аварийных состояний
	- формирование тестовых сигналов, имитация аварий и вставка ошибок
- проверка формы сигнала цифрового потока Е1 на соответствие маске (рекомендация G.703 ITU-T) ;

#### Специальные функции:

- оценка длины кабеля;
- маски xDSL;
- осциллограммы исследуемых сигналов;
- запись и чтение измерений в цифровом и графическом формате;
- передача протокола измерений на компьютер (ИК-порт).

Прибор рекомендуется применять при строительстве, установке, эксплуатации и ремонте систем цифрового уплотнения xDSL (ADSL/ADSL2/ADSL2+/SHDSL/SHDSL.bis). линейных трактов субпервичных и первичных цифровых систем передачи, гибких первичных мультиплексоров типа СПМ-14-ЛТ или аналогичных, а также для проверки строительных длин кабелей на заводе-изготовителе.

Сертификат об утверждении типа средств измерений RU.C.34.112.A

№ 33063. Прибор включен в Государственный реестр средств измерений № 38883-08

# УСЛОВИЯ ЭКСПЛУАТАЦИИ

Температура окружающей среды Относительная влажность воздуха Атмосферное давление

 $-20 \div 50^{\circ}C$ до 90 % при  $30^{\circ}C$  $86 \div 106 \text{ k}\overline{\text{a}}$ 

# ТЕХНИЧЕСКИЕ ХАРАКТЕРИСТИКИ Дельта-ПРО +

## Частотные измерения

Измеритель частотных параметров кабельных линий функционально состоит из генератора, приемника и комплекта измерительных проводов.

## Генератор

Генератор формирует на нагрузке  $120 \pm 6$  Ом измерительный сигнал с параметрами, перечисленными в таблицах:

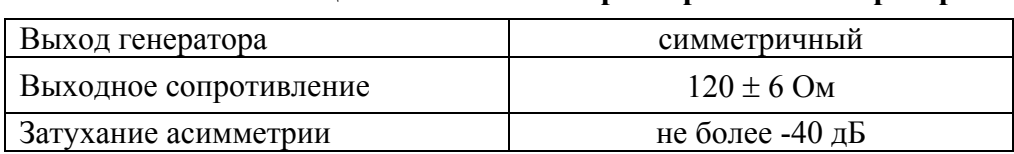

#### Обшие технические характеристики генератора

#### Технические характеристики генератора в режиме xDSL

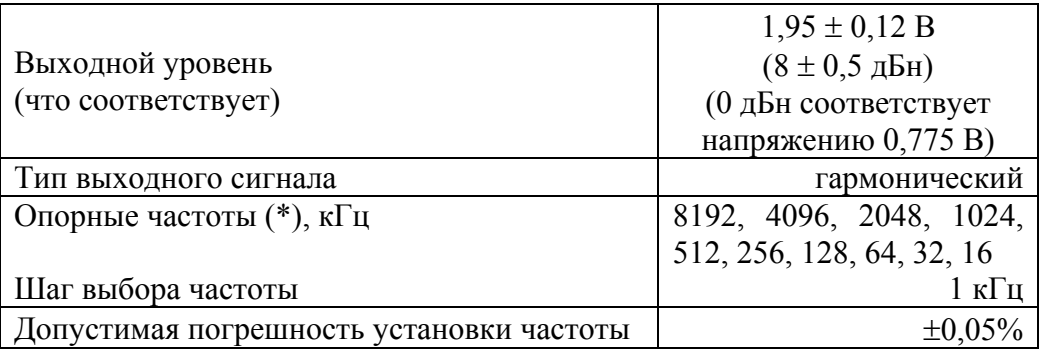

(\*) Пользователь может изменять список опорных частот путем добавления новых частот.

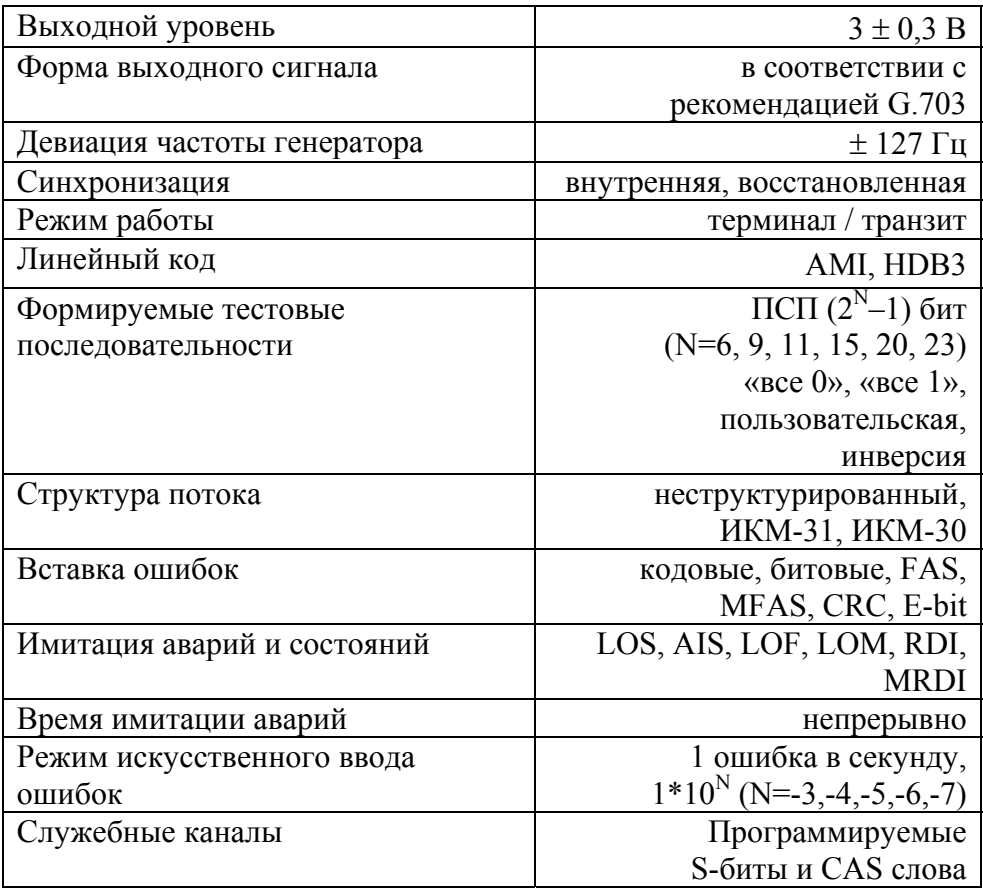

#### Характеристики генератора в режиме анализатора потока E1

## Приемник

Приемник обеспечивает технические характеристики, приведенные в таблицах:

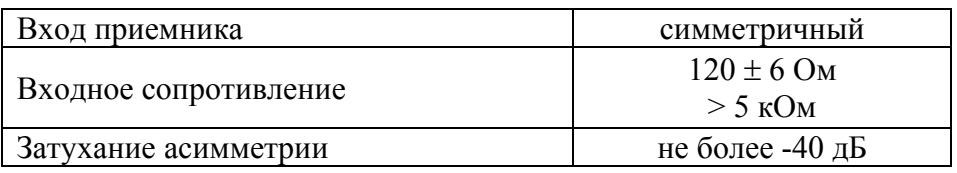

#### Общие технические характеристики приемника

#### Технические характеристики приемника в режиме xDSL

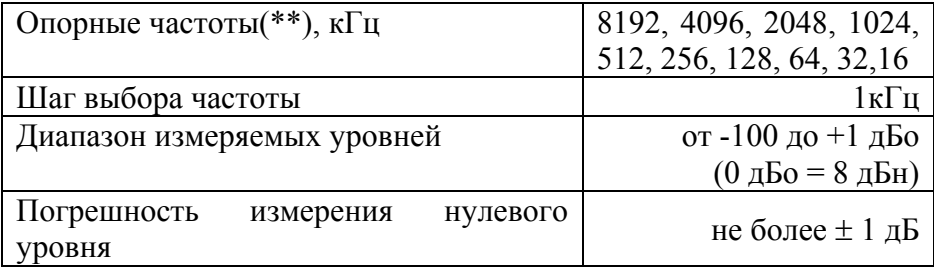

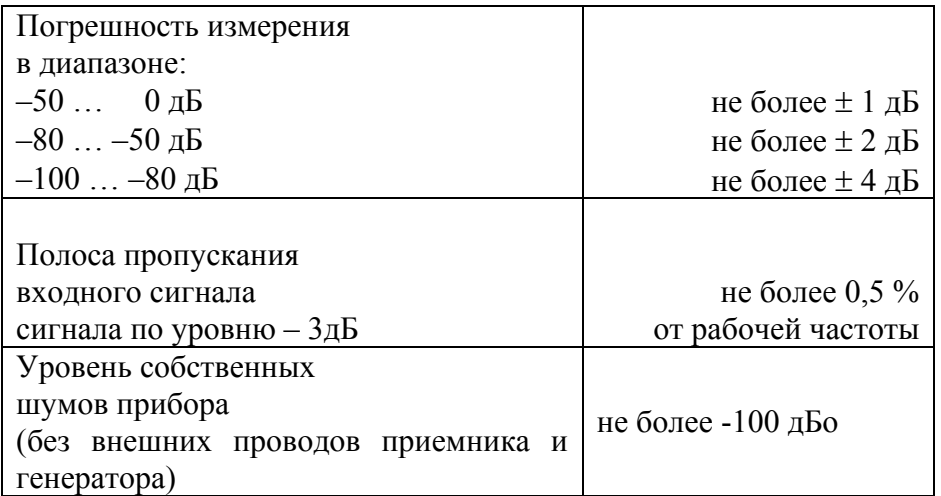

(\*\*) Пользователь может добавлять опорные частоты или произвольно частоту приемника. Метрологические характеристики менять гарантируются на опорных частотах.

#### Технические характеристики приемника в режиме измерения спектра внешних помех «ШУМ»

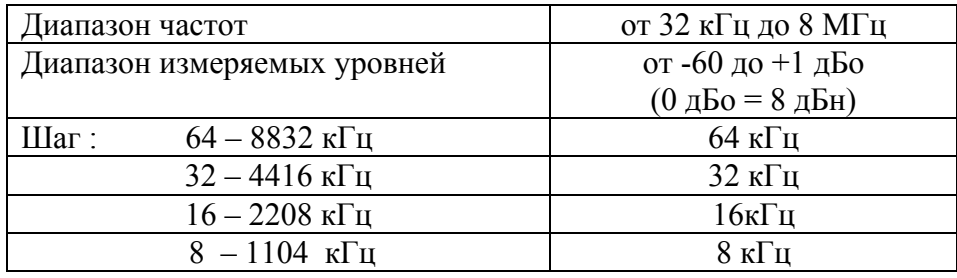

Технические характеристики приемника в режиме анализатора потока Е1

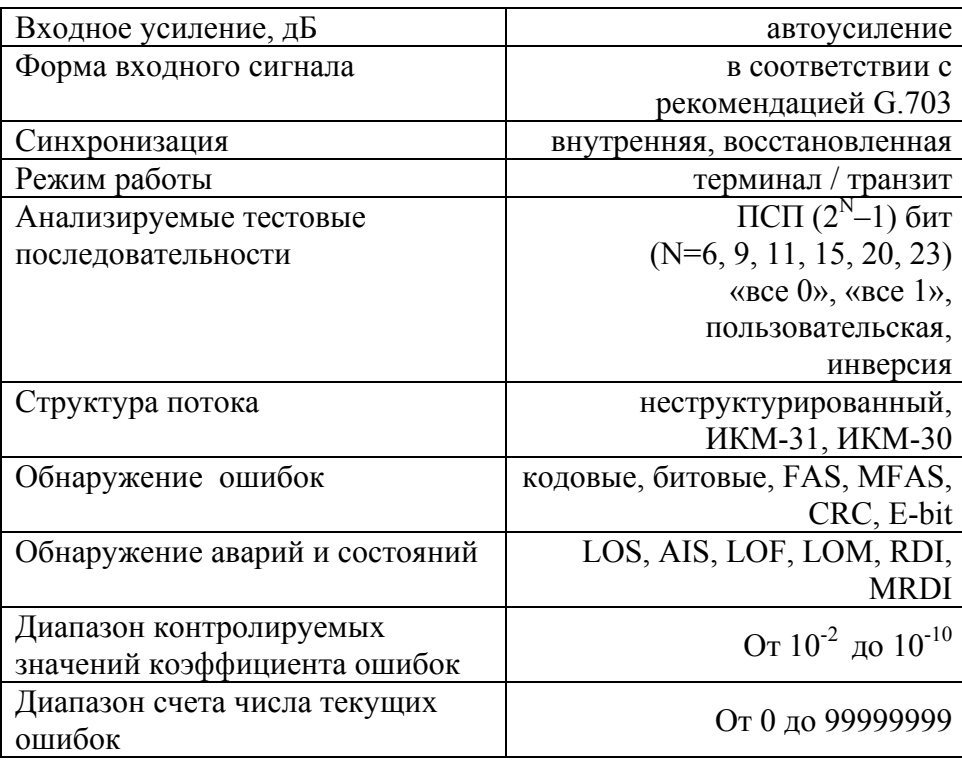

# Рефлектометр

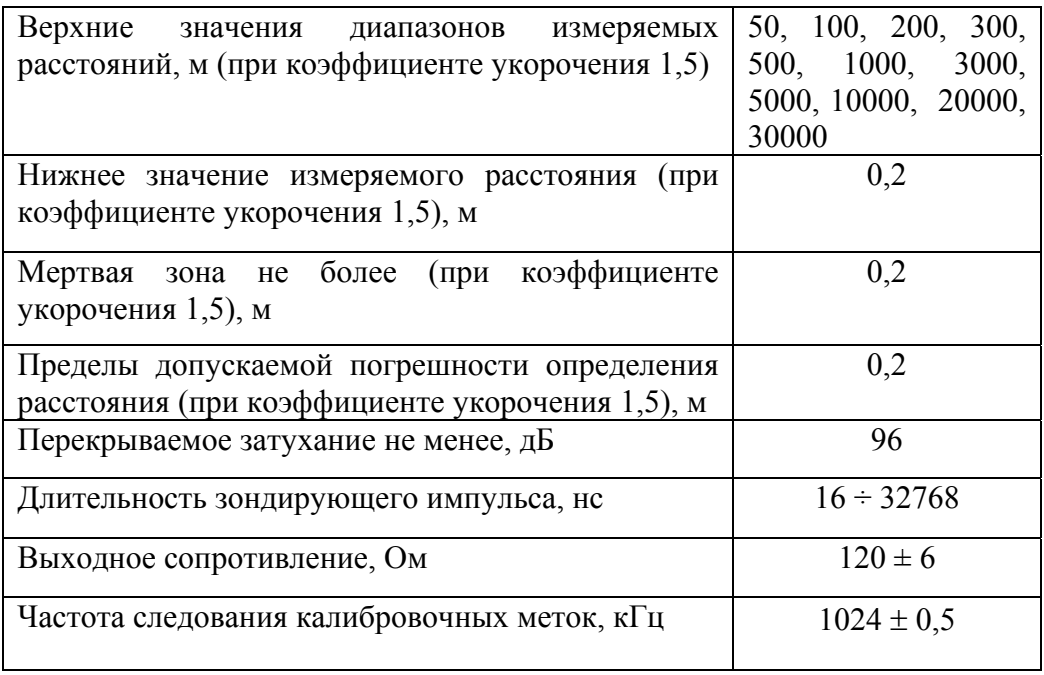

# Общие характеристики

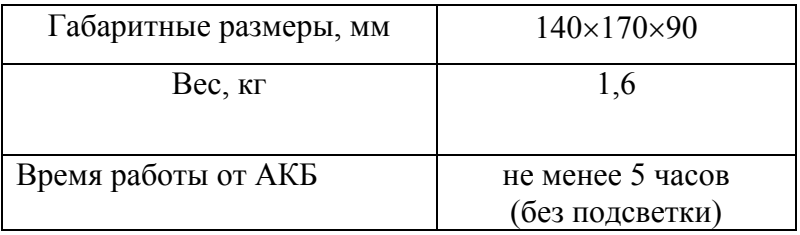

# СОСТАВ ИЗДЕЛИЯ И КОМПЛЕКТ ПОСТАВКИ

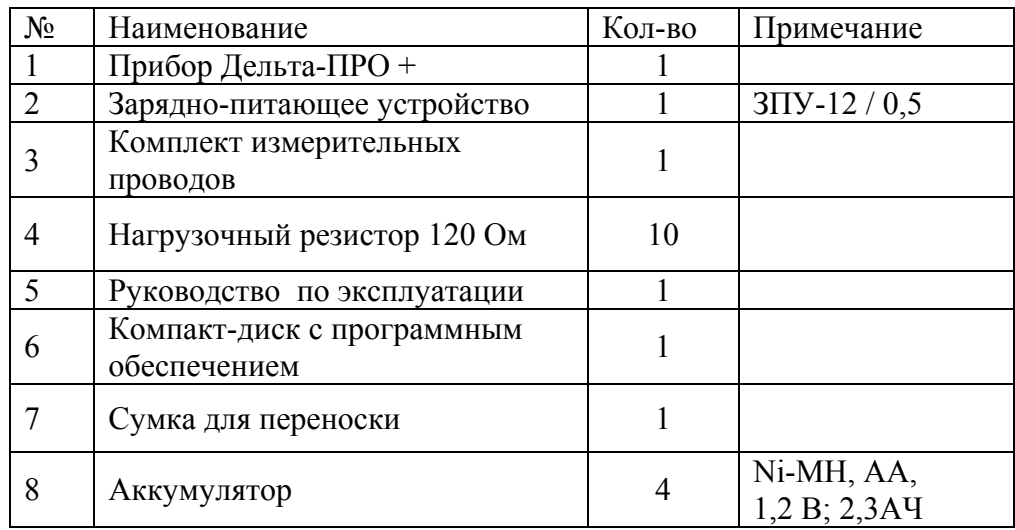

# **КОНСТРУКЦИЯ ПРИБОРА**

Прибор выполнен в металлическом ударопрочном корпусе, помещенном в сумку для переноски.

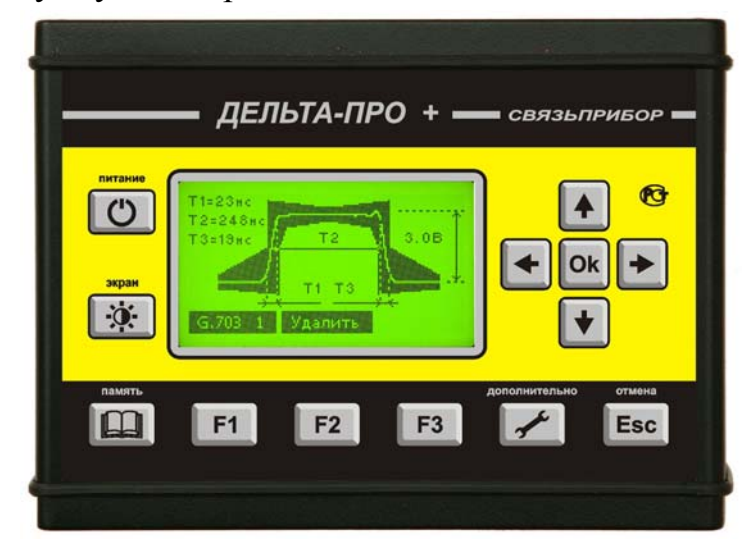

# **Кнопки управления**

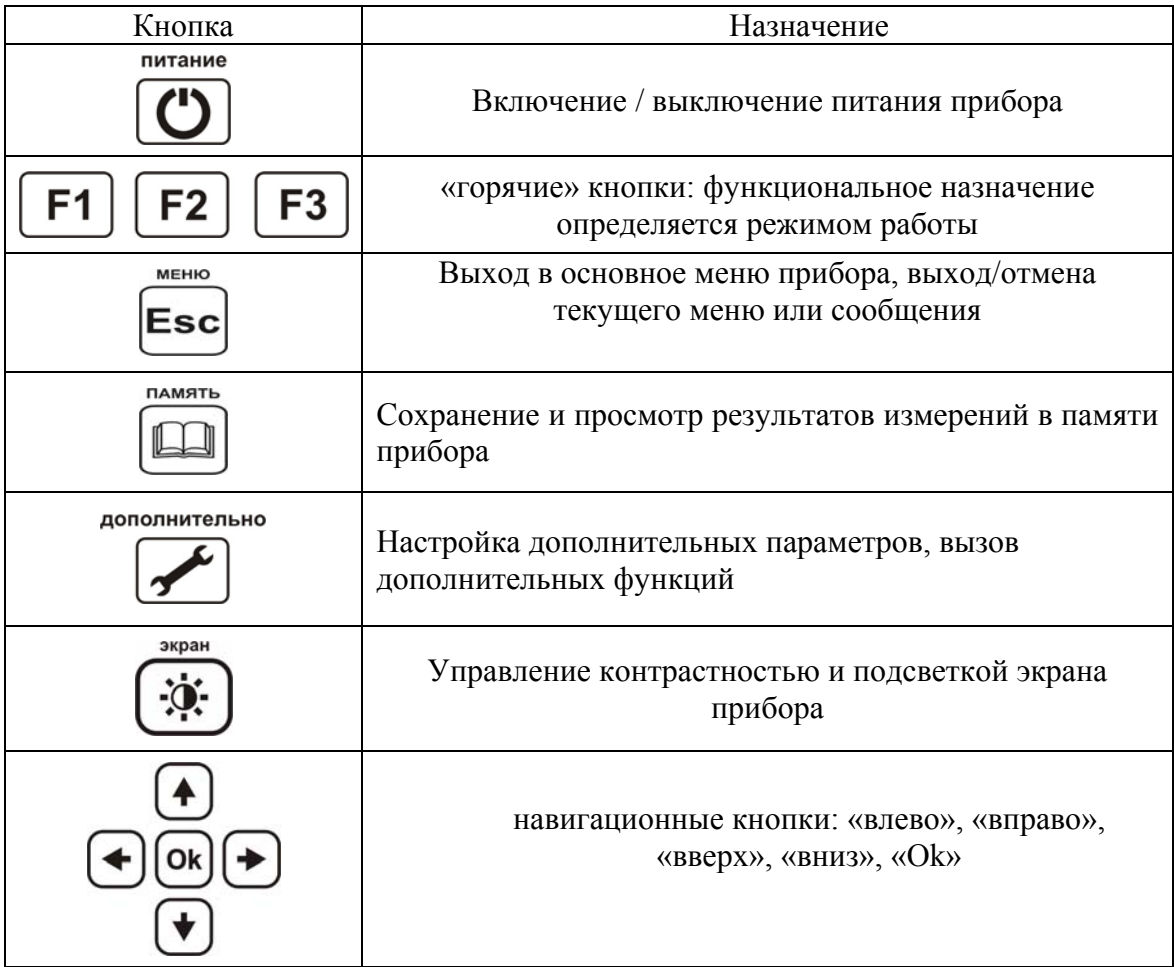

### **Панель разъемов**

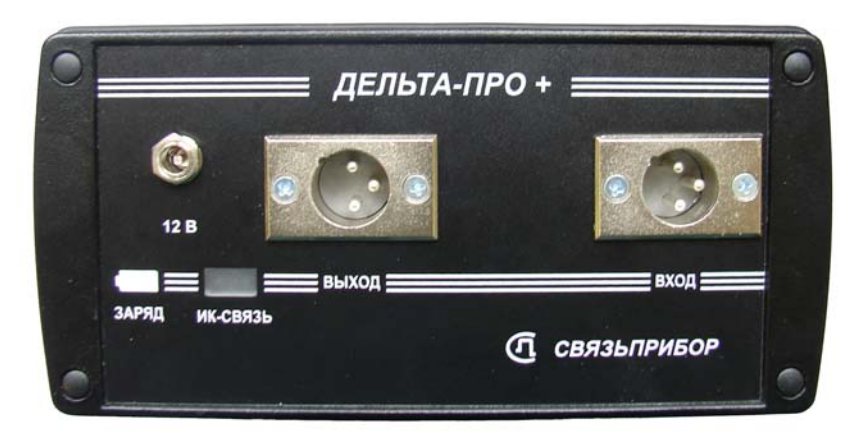

На панели разъёмов прибора расположены (слева направо):

- разъем для подключения зарядно-питающего устройства
- разъем для подключения измерительного провода к дифференциальному выходу генератора
- разъем для подключения измерительного провода к дифференциальному входу приемника
- индикатор заряда аккумуляторных батарей
- окно инфракрасного приемопередатчика (связь с компьютером)

Батарейный отсек вынимается из прибора путем нажатия на фиксаторызащелки.

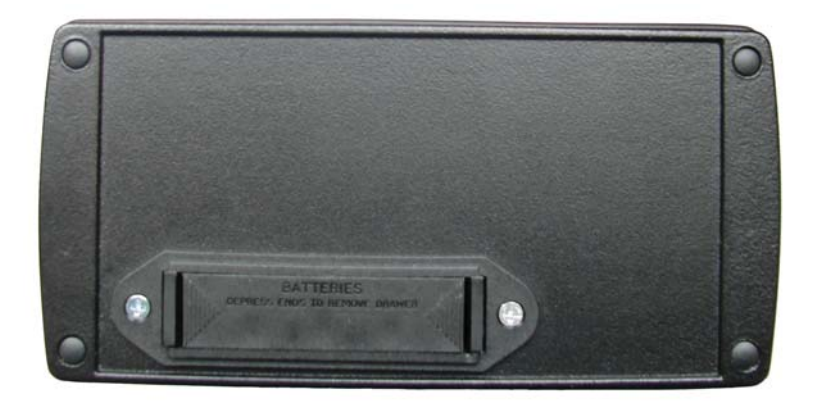

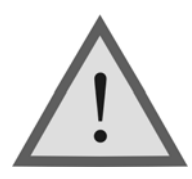

Внимание ! Производя замену аккумуляторов соблюдайте полярность!

# **УКАЗАНИЯ МЕР БЕЗОПАСНОСТИ**

- К работе с прибором допускаются лица, имеющие общую техническую подготовку, знающие правила технической эксплуатации и техники безопасности при эксплуатации аппаратуры проводной связи и линейно-кабельных сооружений связи и проходящие периодическую проверку этих правил.
- Измерения в полевых условиях должны проводиться не менее, чем двумя работниками, один из которых назначается старшим.
- При отключении на оконечных станциях напряжения дистанционного питания на стойках оконечного оборудования должны быть вывешены плакаты «Не включать – работа на линии»; снимать имеет право только тот человек, который их повесил.

# **ПОДГОТОВКА К РАБОТЕ**

Проведите внешний осмотр прибора. Убедитесь в отсутствии механических повреждений корпуса и элементов, расположенных на лицевой панели. Если прибор хранился при повышенной влажности или в условиях низких температур, просушите его в течение 24 ч в нормальных условиях.

> Внимание! Перед включением прибора полностью зарядите аккумуляторы с помощью штатного зарядно-питающего устройства, входящего в комплект.

Процесс заряда индицируется миганием светодиодного индикатора на панели разъемов прибора. Моменту окончания заряда соответствует постоянное свечение светодиодного индикатора, при этом процесс заряда автоматически прекращается.

Поскольку новые аккумуляторы обладают большим технологическим разбросом параметров, для выравнивания их характеристик и достижения максимальной емкости рекомендуется перед началом эксплуатации произвести 6-10 циклов полного заряда-разряда. При этом прибор можно эксплуатировать в обычном режиме, но время работы будет существенно отличаться от заявленного. Для ускорения процесса выравнивания параметров аккумуляторов можно использовать зарядное устройство, рекомендуемое изготовителем аккумуляторных батарей.

После заряда проверьте напряжение на аккумуляторах. Напряжение на каждом из них должно быть не менее 1.2 В.

Включите прибор. О правильном подключении и нормальном напряжении питания свидетельствует появление на экране заставки, сообщающей о типе прибора и версии встроенного программного обеспечения.

В приборе реализована защита от случайного включения. После включения прибора кнопкой (Вкл/Выкл) необходимо в течение 2-х секунд подтвердить включение нажатием кнопки «**ОК**». В результате на экране должно отобразиться главное меню.

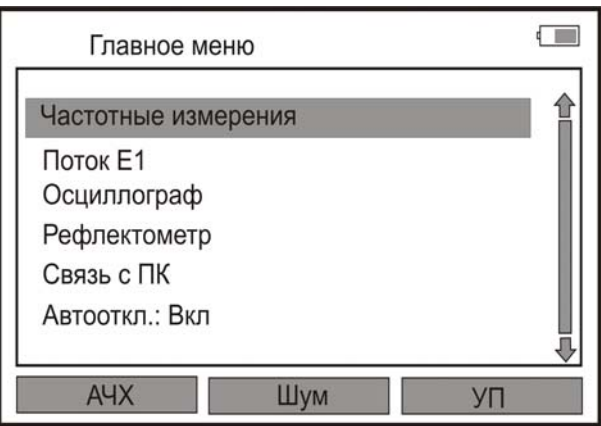

Встроенное устройство контроля аккумуляторов отключает прибор при снижении напряжения питания ниже допустимого.

Проверить степень заряда аккумуляторов можно по изображению батарейки в правом верхнем углу экрана.

При нажатии на кнопку управления подсветкой и контрастностью появляется меню настройки экрана, с помощью которого, при необходимости, можно выполнить подстройку контрастности и яркости изображения.

# **НАЧАЛО РАБОТЫ**

## **Главное меню прибора**

Прибор располагает набором режимов и функций, доступ к которым осуществляется через пункты главного меню. Перемещение по пунктам осуществляется кнопками « $\uparrow$ » « $\downarrow$ », выбор – кнопка «ОК».

### **Список пунктов главного меню**

- *Частотные измерения* (Измерение АЧХ, шум, спектр сигнала, узкополосное измерение уровня сигнала)
- *Поток Е1* (контроль и диагностика основных цифровых каналов и структуры первичного цифрового потока Е1 (G.704), проверка формы сигнала цифрового потока на соответствие маске (G.703);
- *Осциллограф* (режим осциллографа)
- *Рефлектометр* (Визуальное определение неисправностей кабеля и расстояния до них)
- *Связь с ПК* (Передача результатов измерений на персональный компьютер)
- *Автооткл.* (Настройка автоматического выключения. Если в течение 10 минут в главном меню не выбран ни один из режимов, по умолчанию прибор отключается).

## ЧАСТОТНЫЕ ИЗМЕРЕНИЯ

Прибор функционально состоит из генератора и приемника. Он позволяет проводить комплекс частотных измерений:

- рабочее затухание IL

- переходное влияние на дальнем конце FEXT
- переходное влияние на ближнем конце NEXT
- возвратные потери RL
- ассиметрия RB
- скоростной потенциал линии V
- $IIIVM$

#### Измерение рабочего затухания пары IL (Insertion Loss)

При измерении рабочего затухания генератор подключается с одного конца кабельной пары, а приемник с другого:

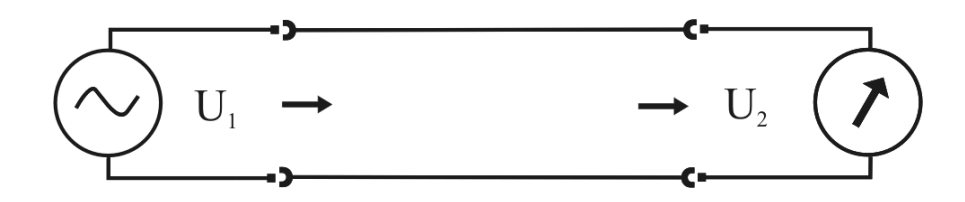

Рабочее затухание в линии IL (Insertion Loss), [дБ] является интегральной характеристикой, отражающей затухание сигнала, вызванное всей совокупностью факторов:

$$
IL = 20 \times lg(\frac{U2}{U1}) = 10 \times lg(\frac{P_{RX\_SIGNAL}}{P_{TX\_SIGNAL}})
$$

где U1- напряжение передаваемого сигнала, U2- напряжение сигнала, принимаемого на противоположной стороне или  $P_{TX\;SGNAL}$  - мощность передаваемого сигнала,  $P_{\text{rx}\_\text{SIGNAL}}$  - мощность сигнала, принимаемого на противоположной стороне. Как правило, U2<U1  $(P_{\text{rx}}_{\text{SCNAI}} < P_{\text{rx}}_{\text{SCNAI}})$  и IL<0, т.е. происходит затухание сигнала.

Рабочее затухание в линии должно соответствовать нормативам. Для проверки соответствия нормативам, в приборе предусмотрен пересчет затухания в электрическую длину для кабелей различных марок (см. пункт - «Оценка длины»).

Для измерения рабочего затухания пары соберите одну из схем, изображенных на рисунке: измерение рабочего затухания c использованием генератора Дельта или измерение рабочего затухания с использованием двух приборов Дельта-ПРО (Прибор 1 работает в режиме генератора - смотри пункт «Генератор»).

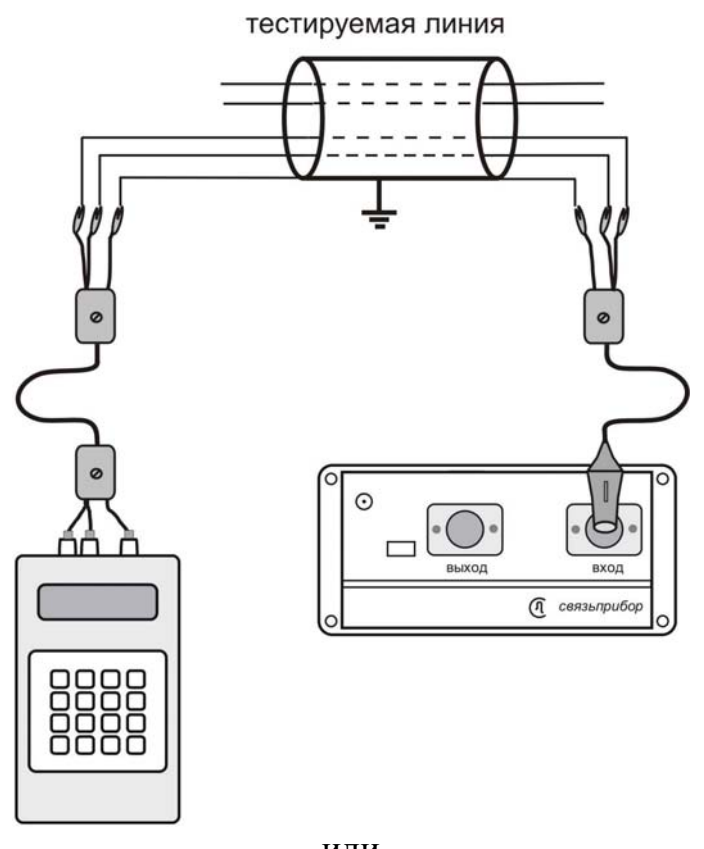

или

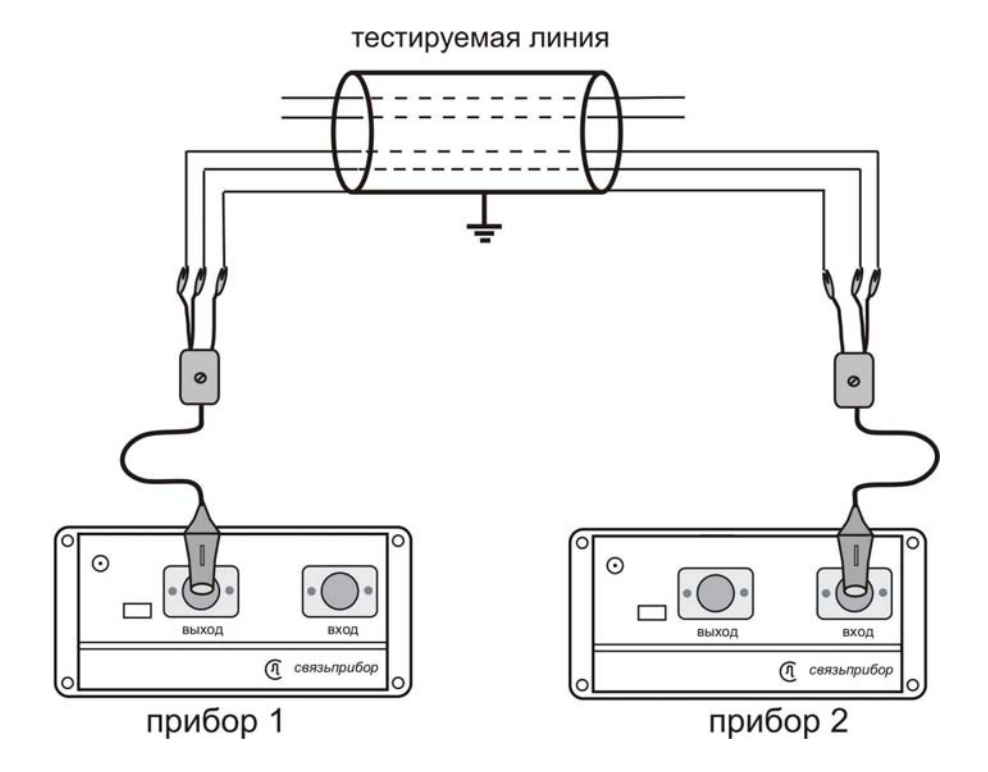

Выберите пункт «РАБОЧЕЕ ЗАТУХАНИЕ IL» в режиме «АЧХ» и нажмите «**ОК**». Экран прибора примет вид:

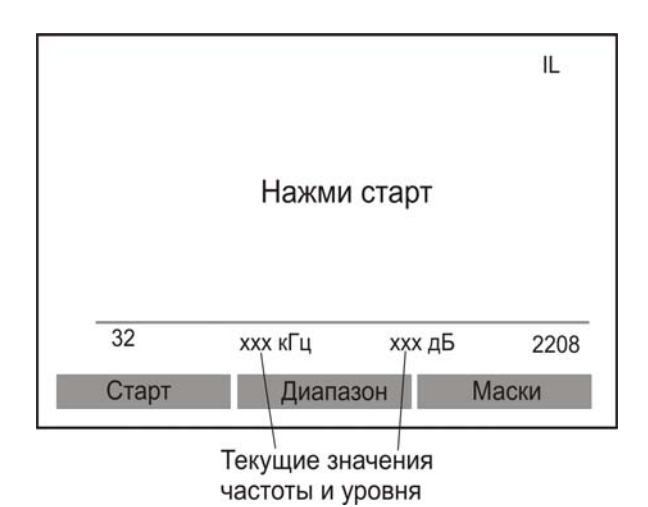

Измерение АЧХ проводится по заданному циклу частот. Измеритель может выбрать интервал 32- 2208 кГц или 32- 8192 кГц с помощью кнопки «**Диапазон**».

Запуск процедуры осуществляется кнопкой «**Старт**». Время измерения составляет около 1 минуты. Прервать выполнение процедуры можно кнопкой «**Esc**». После завершения на экране отобразится график АЧХ рабочего затухания:

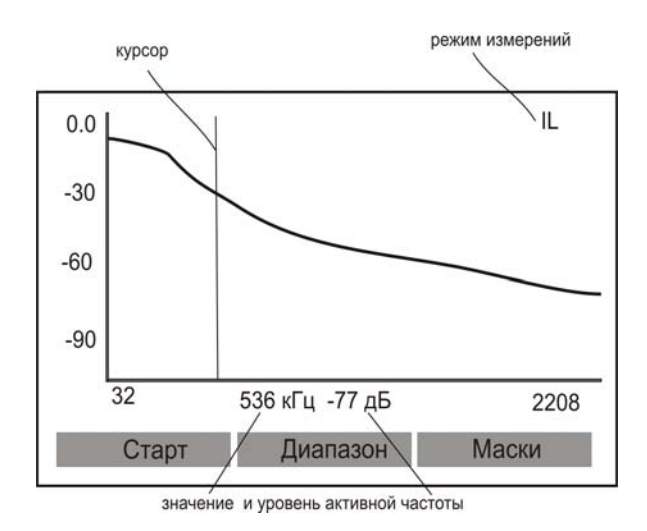

Кнопки « $\leftrightarrow$ » и « $\rightarrow$ » перемещают курсор по диапазону частот.

Оценка пригодности линии под высокоскоростные системы передачи осуществляется с помощью «масок». После нажатия кнопки «**Маски**» выберите из предложенного списка необходимый тип системы передачи и проведите анализ пригодности линии:

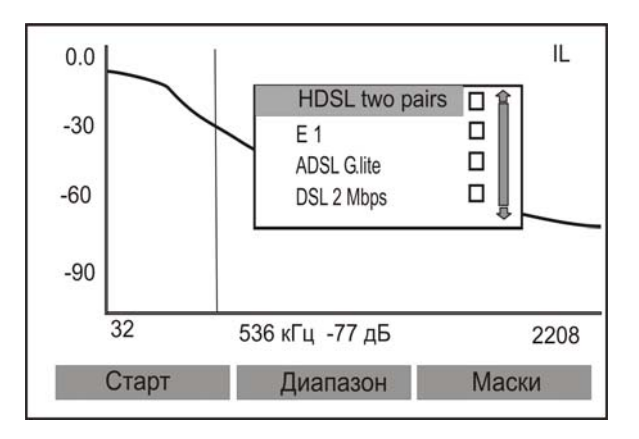

Для выбранного типа системы передачи пригодна та область частот, которая не попадает в выделенную часть экрана. Попадание частоты в выделенную область свидетельствует о том, что рабочее затухание превышает нормативный порог для данной системы передачи.

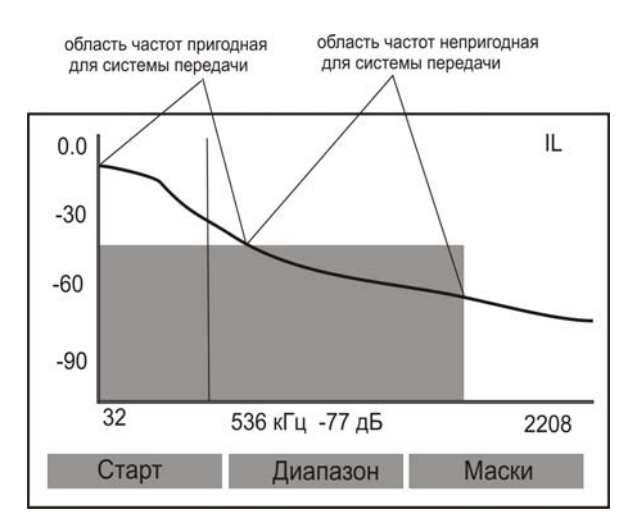

Для записи полученных результатов измерений нажмите кнопку «**Память**» и, выбрав свободную ячейку, кнопку «**Сохранить**».

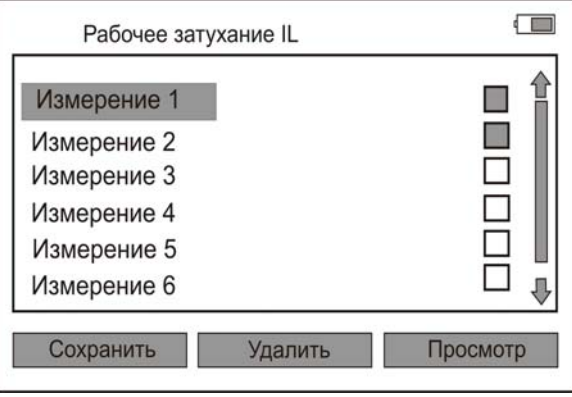

Результат будет занесен в память прибора. Сохранение результатов в других режимах измерений осуществляется аналогично. Данная процедура не применима только к режиму «ИКМ». Выход из режима – кнопка «**ESC**».

#### **Оценка длины**

Пункт «ОЦЕНКА ДЛИНЫ» позволяет рассчитать приблизительную длину по затуханию для кабелей различных марок. Для этого после проведения измерений рабочего затухания нажмите кнопку «**Дополнительно**». На экране появится рассчитанное значение длины:

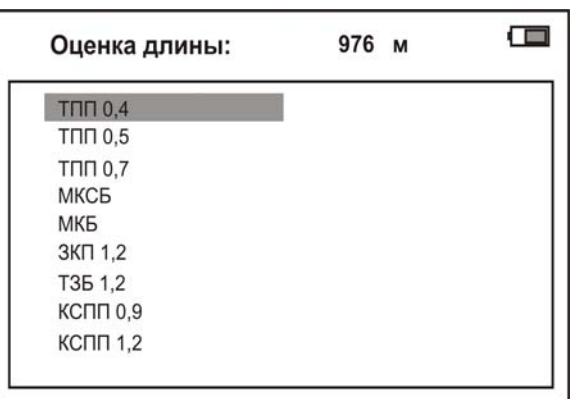

Выбор типа кабеля осуществляется кнопками « $\uparrow$ » « $\downarrow$ ».

Электрическая длина кабеля, рассчитанная по затуханию, должна соответствовать паспортной, в противном случае следует искать причину высокого затухания кабеля.

## **Измерение уровня переходного влияния (NEXT/FEXT)**

Для измерения переходного влияния измерительный сигнал подается на «влияющую» кабельную пару. Приемник подключается к «подверженной влиянию» паре. К обеим парам с противоположных сторон подключаются нагрузочные резисторы сопротивлением  $Z_0$ =120 Ом.

Различают два вида переходного влияния: на дальнем конце (FEXT):

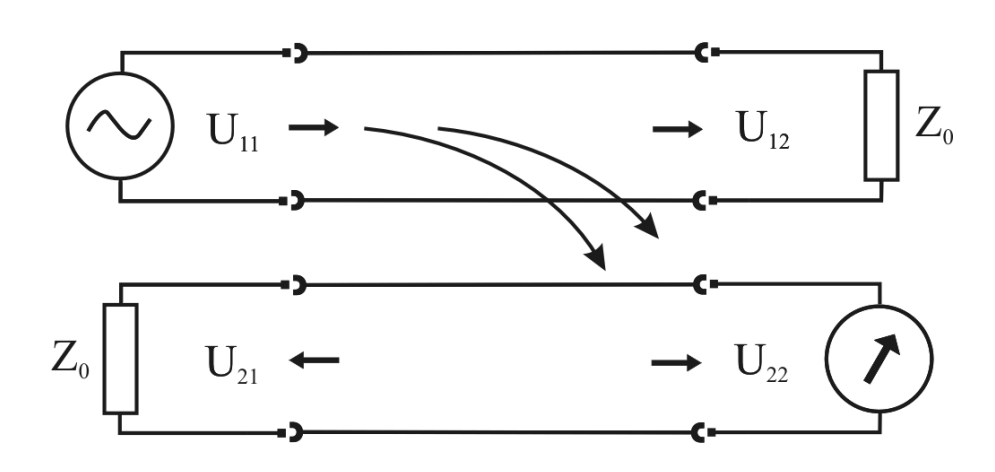

и на ближнем конце (NEXT):

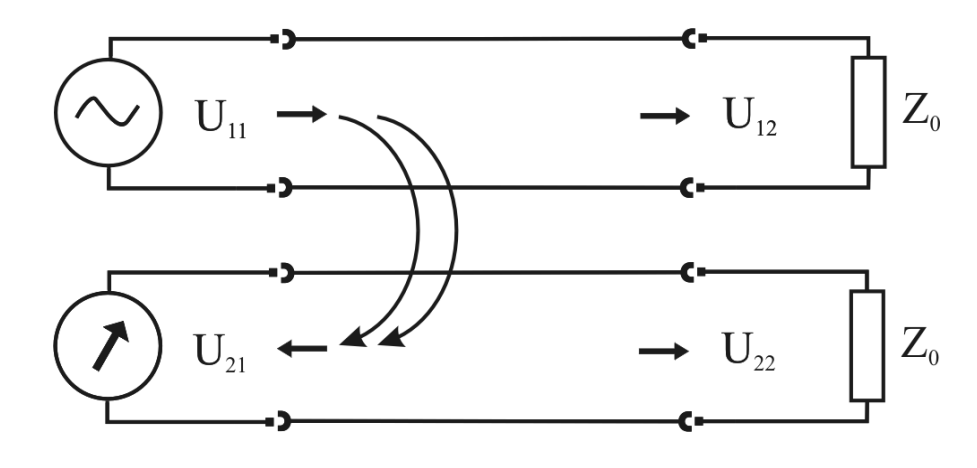

Для измерения переходного влияния на дальнем конце (FEXT) подключите приборы в соответствии с рисунком:

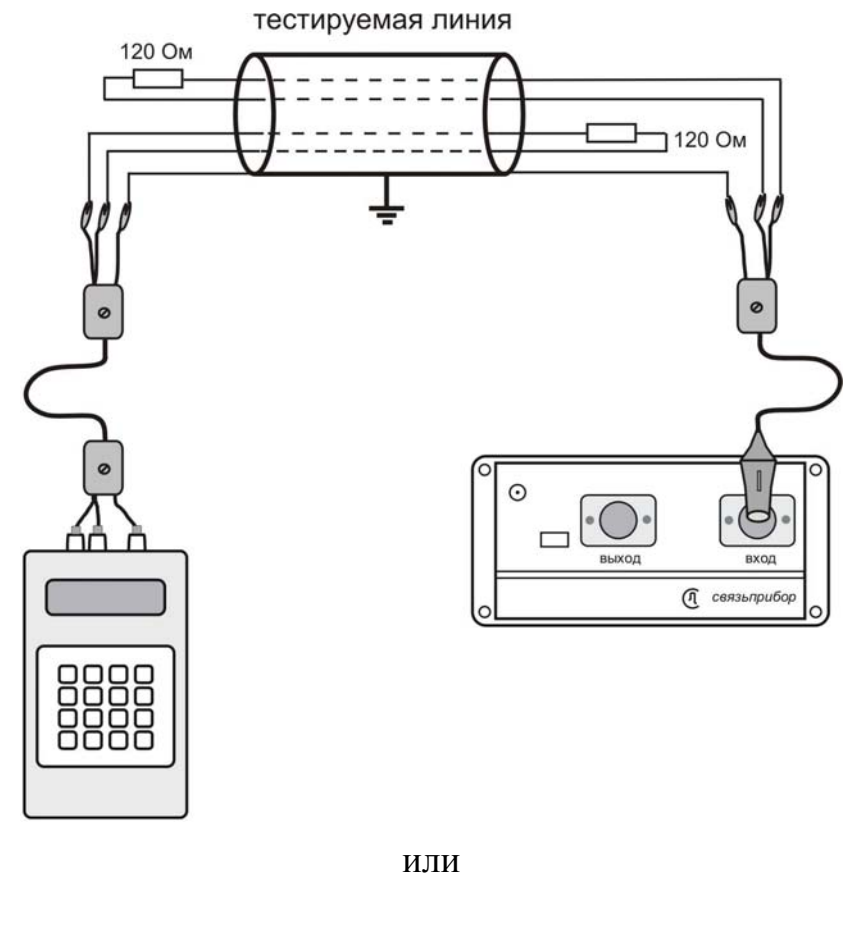

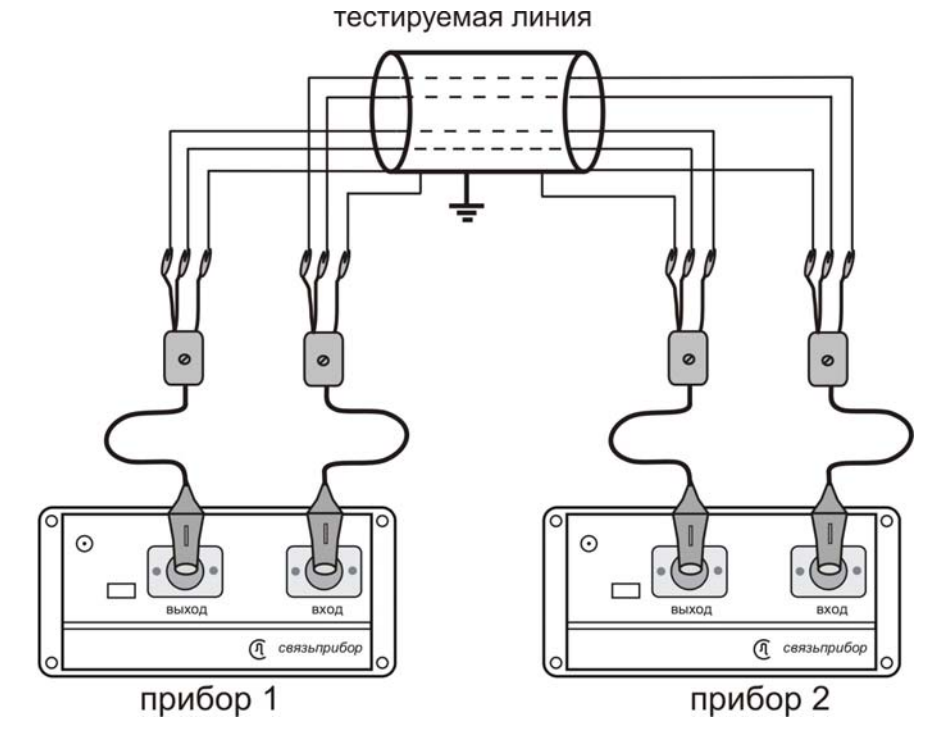

В последнем случае нагрузочные резисторы не нужны (Прибор 1 работает в режиме генератора - смотри пункт «Генератор»).

Выберите пункт «ПЕРЕХОДНОЕ ВЛИЯНИЕ FEXT» в режиме «АЧХ». Изменение частотного диапазона осуществляется кнопкой «**Диапазон**», а запуск кнопкой «**Старт**». Подробно работа описана в пункте «Измерение рабочего затухания пары».

Оценка пригодности линии осуществляется с помощью «масок». После нажатия кнопки «**Маски**» и выбора типа системы передачи и проведите анализ пригодности линии:

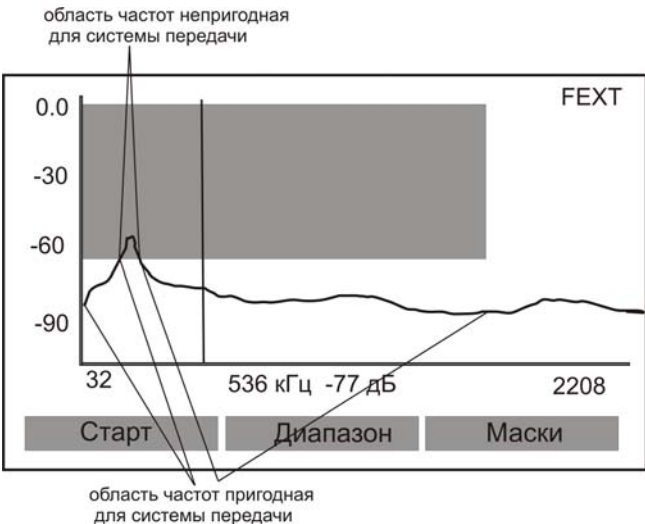

Для измерения переходного влияния на ближнем конце (NEXT) подключите прибор в соответствии с рисунком:

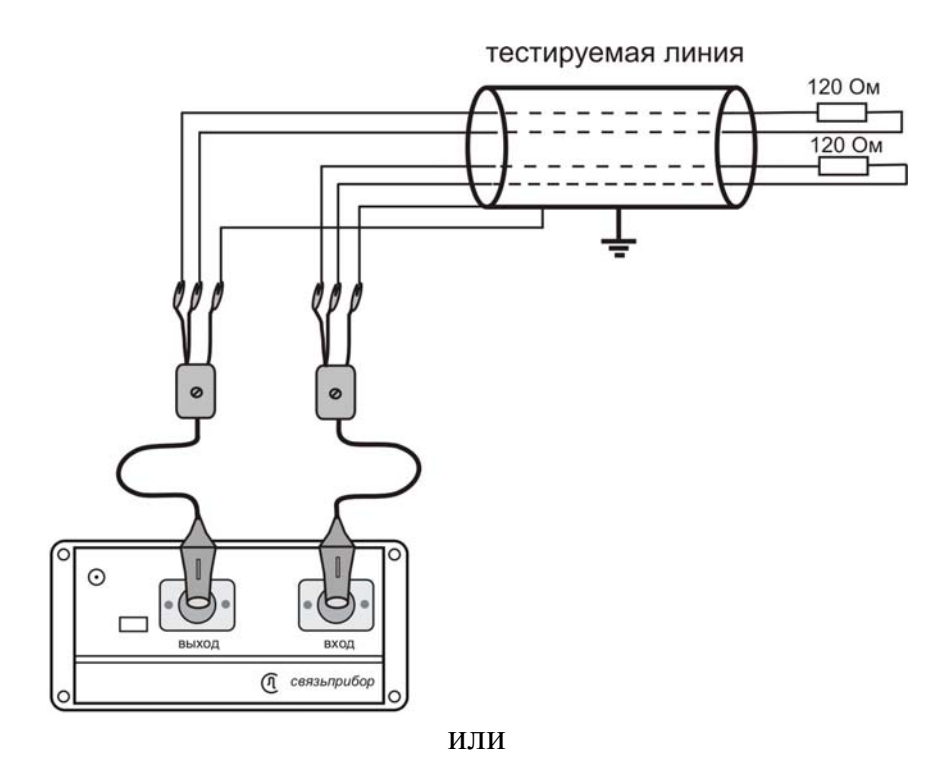

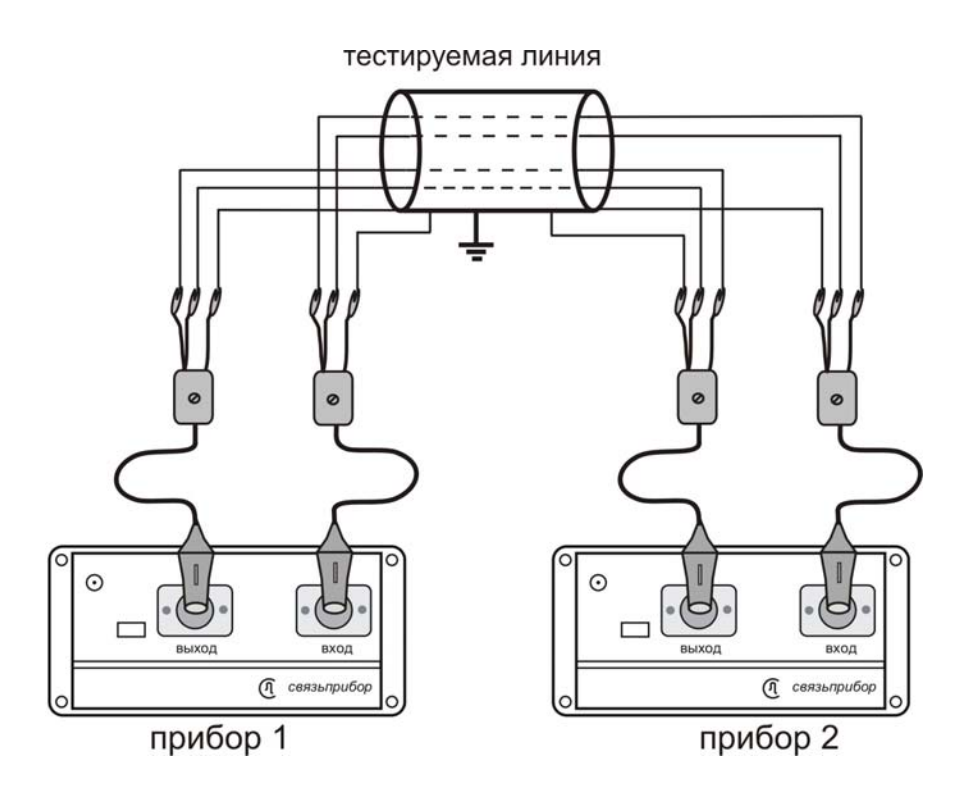

В последнем случае прибор 1 проводит измерения, а прибор 2 используется в качестве нагрузки.

Выберите пункт «ПЕРЕХОДНОЕ ВЛИЯНИЕ NEXT» в режиме «АЧХ». Изменение частотного диапазона осуществляется кнопкой «**Диапазон**», а запуск кнопкой «**Старт**». Анализ полученных данных проводится с помощью «масок» (кнопка «МАСКИ»).

#### **Контроль затухания асимметрии**

Разбалансировка пары может быть причиной высокого уровня помех. Она приводит к повышенной чувствительности пары к внешним помехам и увеличению уровня излучаемых помех.

Измерения частотной характеристики затухания асимметрии *LBal* (Longitudinal balance) проводят с подключенной на дальнем конце аппаратурой. Вместо оборудования на дальнем конце допускается включение резистора 120 Ом, однако в этом случае будет определена асимметрия только самой линии:

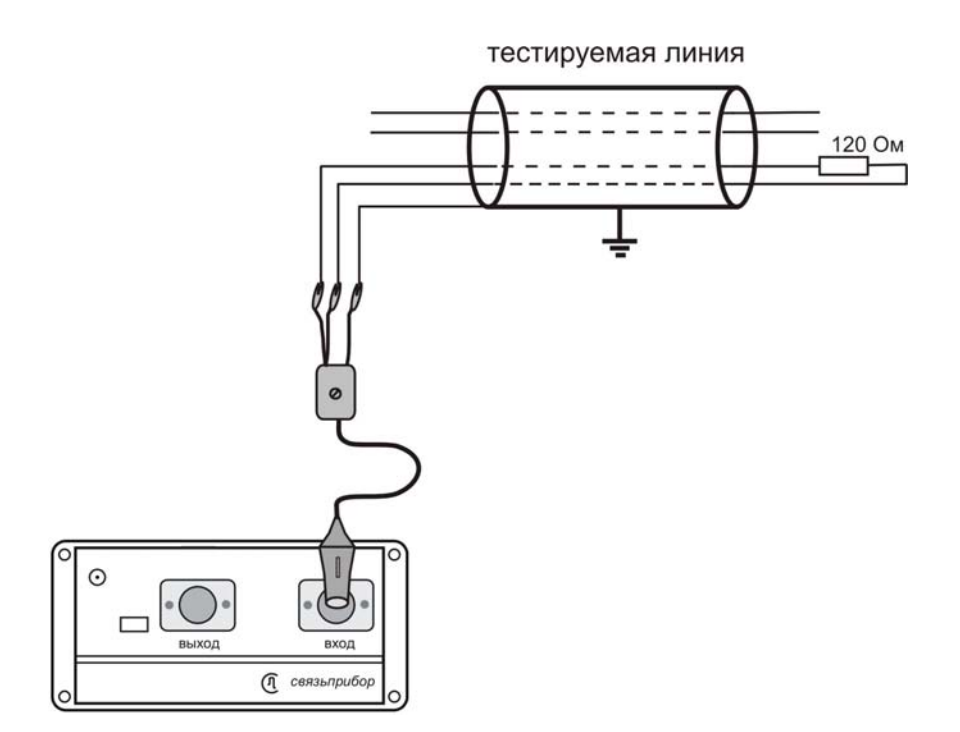

Дифференциальный вход прибора Дельта-Про подключают к исследуемой паре.

Выберите пункт «АССИМЕТРИЯ» в режиме «АЧХ». Изменение частотного диапазона осуществляется кнопкой «**Диапазон**», запуск кнопкой «**Старт**». Анализ полученных данных проводится с помощью «масок» (кнопка «**Маски**») аналогично пункту «Измерение уровня переходного влияния (NEXT/FEXT)».

Если затухание асимметрии больше -40 дБ, пара считается неисправной.

#### **Контроль возвратных потерь RL**

Измерение возвратных потерь рекомендуется проводить при аномально высоком затухании.

Если выходное сопротивление генератора  $R_{rx}$  равно входному импедансу линии  $Z_{N}$ , то вся мощность передается в линию. При несогласованности передается только часть мощности, остальная отразится от неоднородностей линии. Отражение происходит как в местах подключения аппаратуры, так и на собственных неоднородностях линии (муфты, отводы, слишком резкие изгибы кабеля, дефекты изоляции и пр.). Несогласованность линии определяется параметром – «затухание неоднородности» или *RL* (Return Loss) – возвратные потери:

$$
RL = 20 \times \log \left| \frac{R_{TX} - Z_{IN}}{R_{TX} + Z_{IN}} \right|,
$$

Источник возвратных потерь (неоднородности линии), можно визуально наблюдать с помощью рефлектометра.

Измерение RL проводится для линии, нагруженной на дальнем конце аппаратурой или нагрузочным резистором 120 Ом:

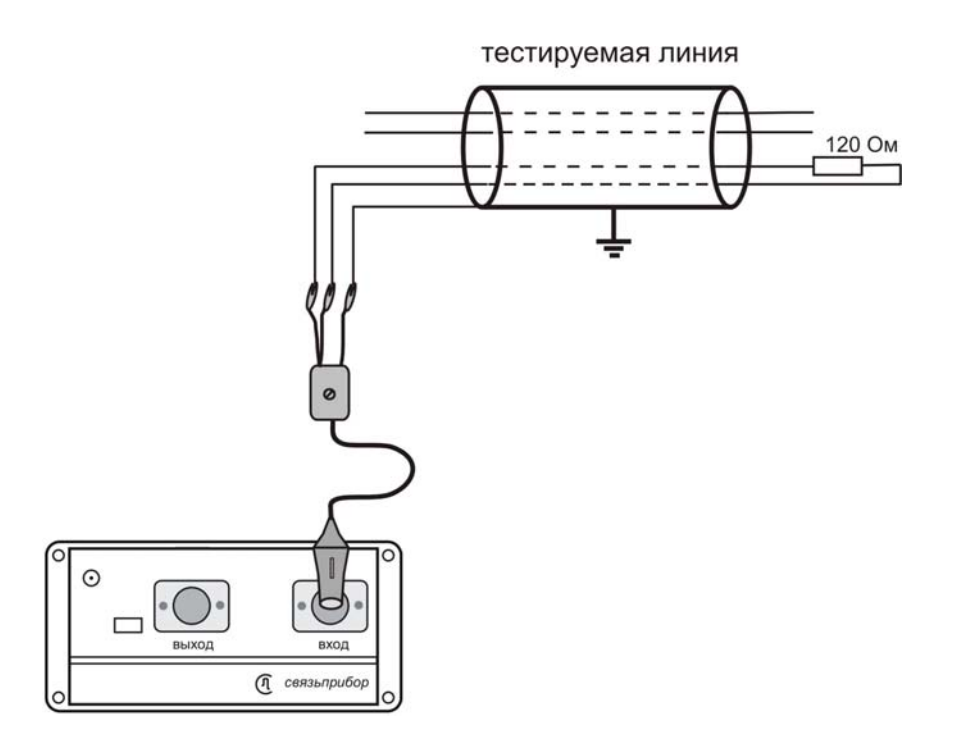

Возвратные потери зависят от частоты.

Выберите пункт «ВОЗВРАТНЫЕ ПОТЕРИ RL» в режиме «АЧХ». Изменение частотного диапазона осуществляется кнопкой «**Диапазон**», запуск кнопкой «**Старт**». Анализ полученных данных проводится с помощью «масок» (кнопка «**Маски**») аналогично пункту «Измерение уровня переходного влияния (NEXT/FEXT)».

Возвратные потери не должны превышать уровень -16 дБ во всем рабочем диапазоне.

#### **Оценка скоростного потенциала линии**

Оценка скоростного потенциала линий ADSL/ADSL2/ADSL2+ SHDSL/SHDSL.bis проводится в режиме работы с удаленным генератором, где в автоматическом режиме снимается АЧХ сигнала и измеряется спектр шума на абонентской стороне.

Выберите пункт «СКОРОСТНОЙ ПОТЕНЦИАЛ V» в режиме «АЧХ».

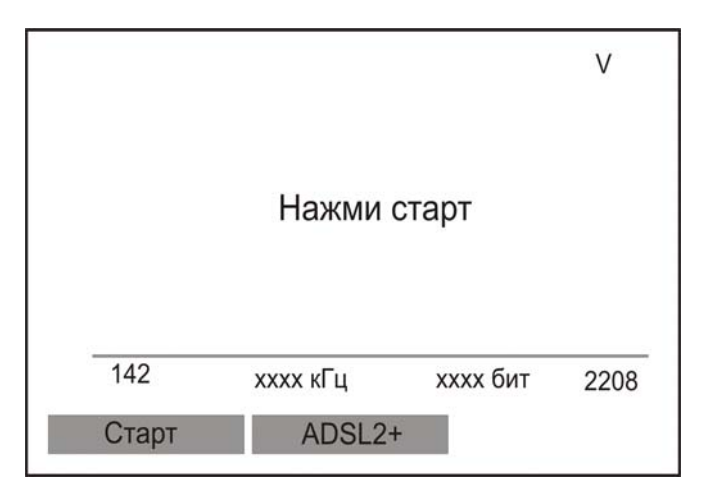

Выбор типа системы передачи осуществляется кнопкой «**F2**» (ADSL/ADSL2/ADSL2+ SHDSL/SHDSL.bis), запуск кнопкой «**Старт**».

После запуска измерения прибор пытается синхронизироваться с генератором. При обнаружении стартовой частоты генератора происходит синхронизация приборов и начинается процесс измерения.

После завершения измерения на экране отобразится график распределения битов на бины, а также отдельно рассчитанные величины скоростного потенциала для данной хDSL-линии и потери скорости, обусловленные шумами.

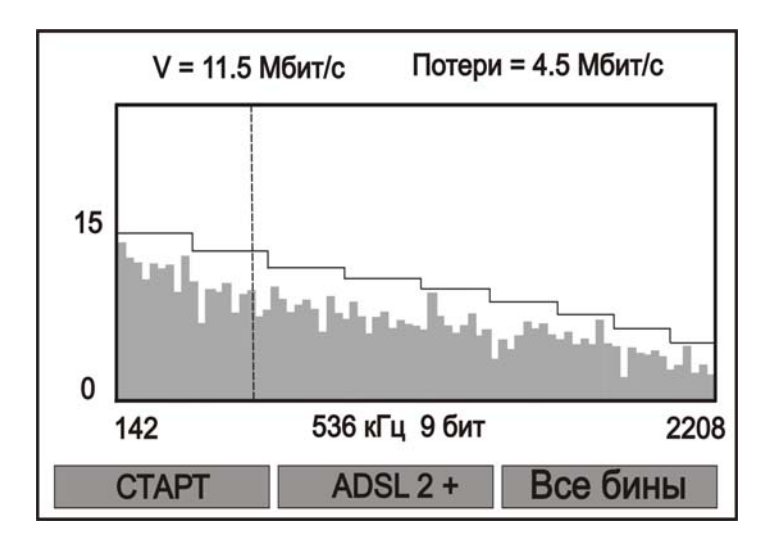

Существует возможность вывода на экран как всех бинов, так и отдельно четных либо нечетных ( кнопка «**F3**»), а также можно осуществить быстрый пересчет измеренного скоростного потенциала для другого типа системы передачи данных без проведения новых измерений

( кнопка «**F2**»). Кроме того на график выводится и расчетная скорость для данной линии (распределение битов на бины) в виде мигающей кривой.

Расчетная скорость – это та скорость, которая может быть достигнута на данной линии, если уровень шума не более -110 дБм/Гц. Понятие расчетной скорости для выделенной линии означает, что измеритель имеет критерий, по которому оценивает качество линии. Если измеренный скоростной потенциал линии близок к расчетному - это удовлетворительный результат выбора выделенной линии для предоставления ее провайдеру. В случае занижения скорости в линии по сравнению с расчетной у измерителя появляется возможность анализа причин, приводящих к потере скорости.

# **Генератор**

При работе с двумя приборами Дельта-Про один из них обычно переводится в режим «ГЕНЕРАТОР».

Выберите пункт «ГЕНЕРАТОР» в режиме «АЧХ». Запуск осуществляется кнопкой «**Старт**». Генератор работает в автоматическом режиме по циклу частот, выбранного диапазона 32- 2208 кГц или 32- 8192 кГц (переключение кнопкой «**Диапазон**»).

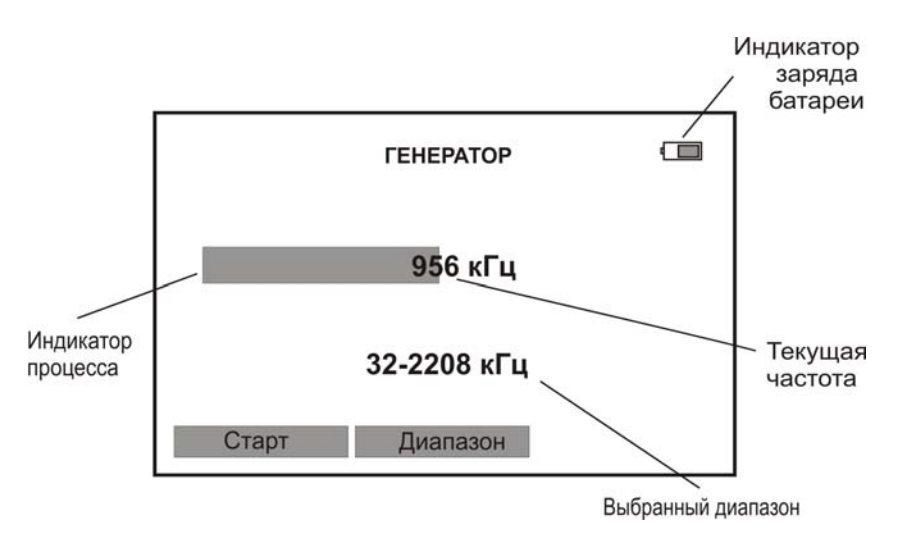

Выход из данного режима – кнопка «**ESC**».

## Внимание !

В режиме генератора прибор не выключается при длительном отсутствии нажатия кнопок. Рекомендуется подключать штатное ЗПУ, входящее в комплект прибора для предотвращения разряда аккумуляторов и выключения прибора.

#### **ШУМ**

Режим предназначен для спектральной оценки уровня шумов.

Подключите вход приемника к измеряемой паре. Если известно, что рабочее затухание пары на участке менее -15 dB, то на противоположном конце пары подключите нагрузку 120 Ом.

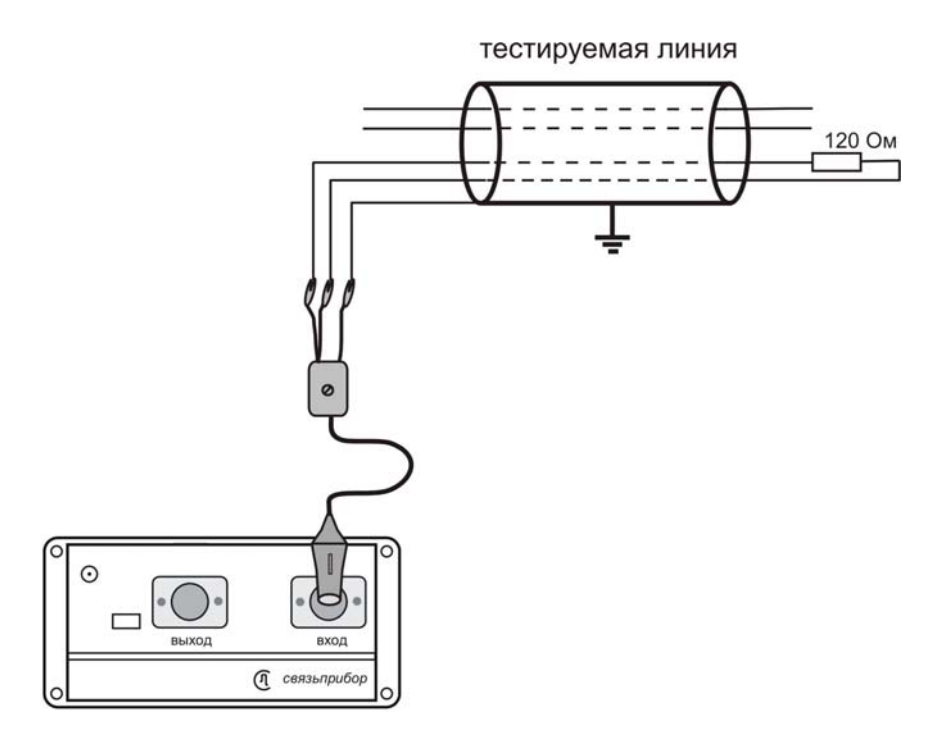

Для включения режима нажмите пункт «Шум» в режиме «Частотные измерения» или «горячую» кнопку «**Шум**» в главном меню прибора.

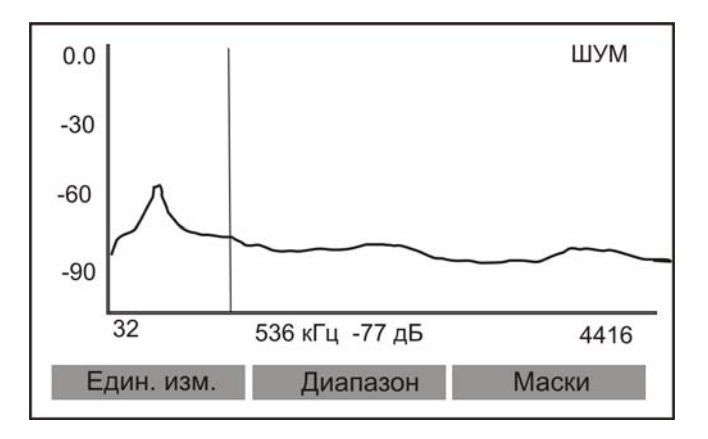

Кнопки « $\leftrightarrow$ » и « $\rightarrow$ » перемещают курсор по диапазону частот.

При нажатии кнопки «Един. изм.» осуществляется пересчет уровня шума на определенной частоте (дБ) в спектральную плотность (дБм/Гц), и наоборот.

При нажатии кнопки «Диапазон» производится выбор частотного интервала, с помощью кнопок « $\uparrow$ » « $\downarrow$ »:

 8-1104 кГц 16- 2208 кГц 32-4416 кГц 64-8832 кГц

Оценка пригодности линии осуществляется с помощью «масок». После нажатия кнопки «**Маски**» и выбора типа системы передачи и проведите анализ пригодности линии:

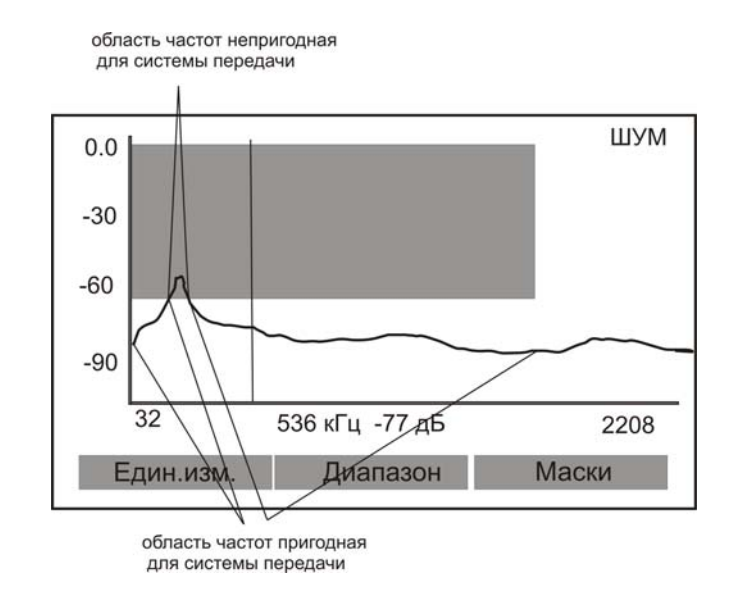

Для выбранного типа системы передачи пригодна та область частот, которая не попадает в выделенную часть экрана. Попадание частоты в выделенную область свидетельствует о том, что уровень шума превышает нормативный порог.

Для сохранения результатов измерения нажмите кнопку «**Память**». Выход из режима – кнопка «**ESC**».

#### **Мониторинг импульсных помех**

Нажмите кнопку «**Дополнительно**» в режиме «Шум».

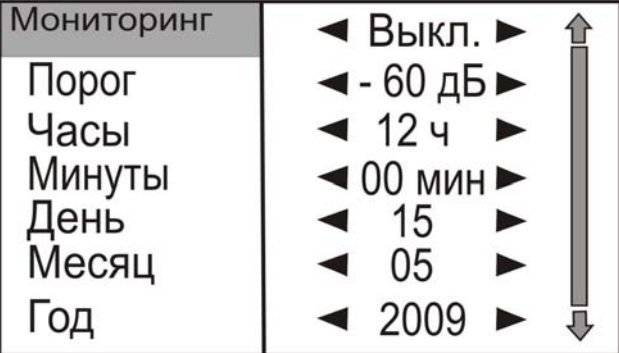

В появившемся меню включите режим мониторинга импульсных помех (**«**мониторинг» - «вкл**»**). Установите пороговый уровень, выше которого прибор должен фиксировать спектр помех, а также реальное время и дату для хронометра. Если уровень помехи превышает установленный порог, спектр сохраняется в памяти прибора.

В процессе измерений с помощью кнопок « $\uparrow$ » и « $\downarrow$ » можно изменять установленный пороговый уровень.

Просмотр результатов мониторинга осуществляется либо с помощью «горячей» кнопки «Число событий» ( N= ), либо с помощью кнопки «**Память**» ( ячейка «Мониторинг шума»).

Каждый раз при выборе режима «Шум» и включении мониторинга помех соответствующие ячейки памяти обнуляются.

Внимание !

Так как режим мониторинга импульсных помех предназначен для длительного наблюдения, то в этом случае рекомендуется подключать штатное ЗПУ для предотвращения разряда аккумуляторов и выключения прибора.

#### **Спектр сигнала**

Режим предназначен для спектральной оценки уровня сигнала. Подключите вход приемника к измеряемой паре.

Для включения режима нажмите пункт «Спектр сигнала» в режиме «Частотные измерения»:

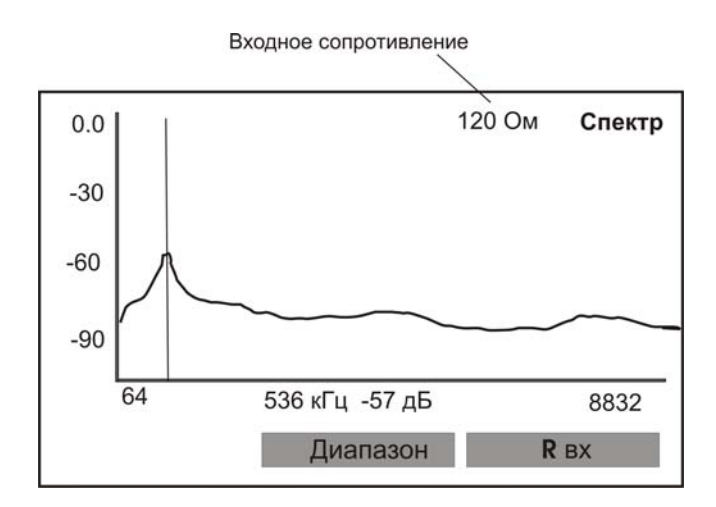

Кнопки « $\leftrightarrow$ » и « $\rightarrow$ » перемещают курсор по диапазону частот.

При нажатии кнопки «Диапазон» производится выбор частотного интервала, с помощью кнопок « $\blacklozenge$ » « $\blacktriangleright$ »:

> 8-1104 кГц 16- 2208 кГц 32-4416 кГц 64-8832 кГц

Нажатием кнопки «R вх» можно изменить входное сопротивление (120 Ом или > 5 кОм - для уменьшения влияния на работающую аппаратуру).

Для сохранения результатов измерения нажмите кнопку «**Память**». Выход из режима – кнопка «**ESC**».

#### **Узкополосное измерение уровня (УП)**

В узкополосном режиме приемник работает как высокодобротный полосовой фильтр, частота которого совпадает с частотой сигнала генератора.

Включение режима производится выбором пункта «Узкая полоса» в режиме «Частотные измерения» или «горячей» кнопкой «**УП**» в главном меню прибора.

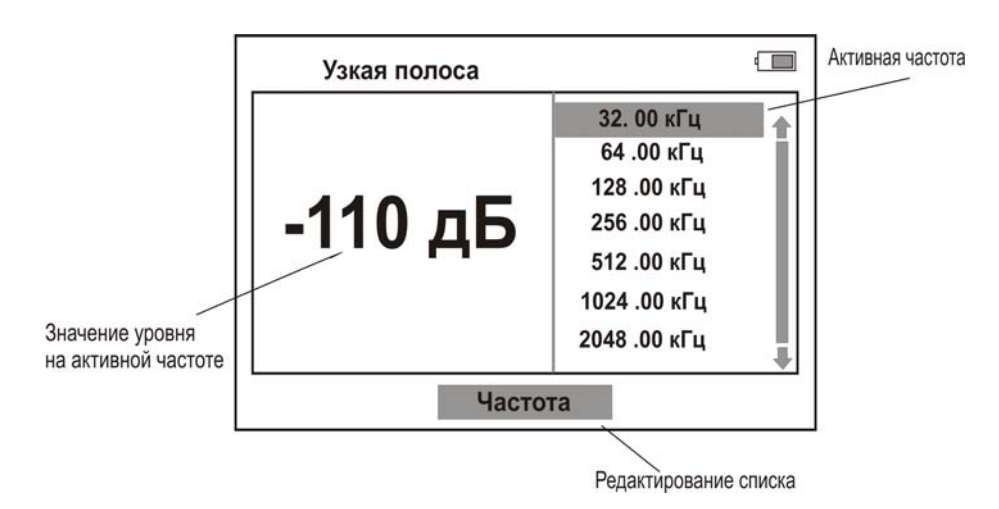

Смена активной частоты осуществляется кнопками « $\uparrow$ » и « $\downarrow$ ». Выход из режима – кнопка «**ESC**».

## **Работа с произвольной частотой**

Изначально список содержит только опорные частоты. Измеритель может только дополнять его своими частотами. Создание новой частоты производится с помощью редактирования существующей.

Выберите редактируемую частоту в списке кнопками « $\uparrow$ », « $\downarrow$ », затем нажмите «**Частота**».

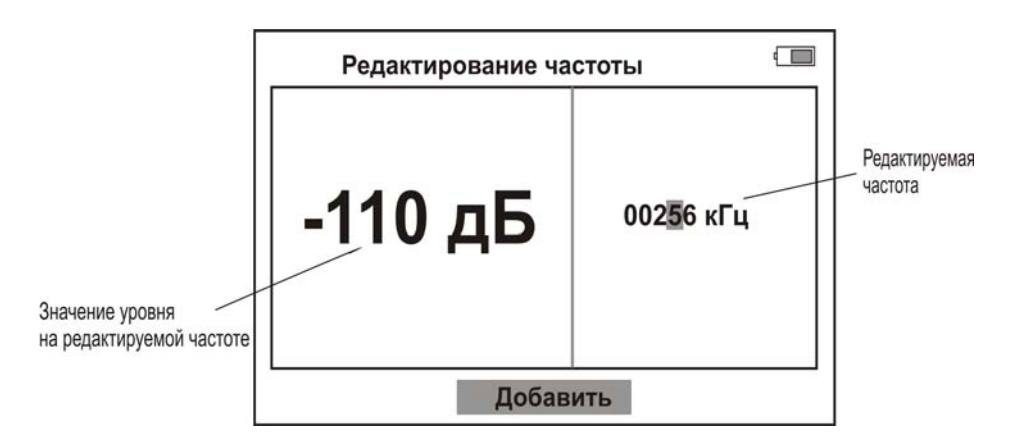

В появившемся окне, используя кнопки  $\langle\langle \leftarrow \rangle \rangle$  и  $\langle\langle \rightarrow \rangle \rangle$ , можно перемещаться по разрядам и изменять их с помощью кнопок « $\blacklozenge$ », « $\blacklozenge$ ».

После нажатия кнопки «**Добавить**» установленная частота будет добавлена в список.

Если в списке присутствуют частоты отличные от опорных, то их можно удалить с помощью кнопки «**Удалить**».

Возврат к измерительному экрану производится кнопкой «**ESC**».

## **АНАЛИЗАТОР ПОТОКА Е1**

Режим предназначен для контроля и диагностики основных цифровых каналов и структуры первичного цифрового потока Е1 (рекомендация G.704 ITU-T) , а также для проверки формы сигнала цифрового потока Е1 на соответствие «маске» (рекомендация G.703 ITU-T).

Выберите пункт «Поток Е1» главного меню прибора и далее «Анализатор потока». Экран прибора примет следующий вид:

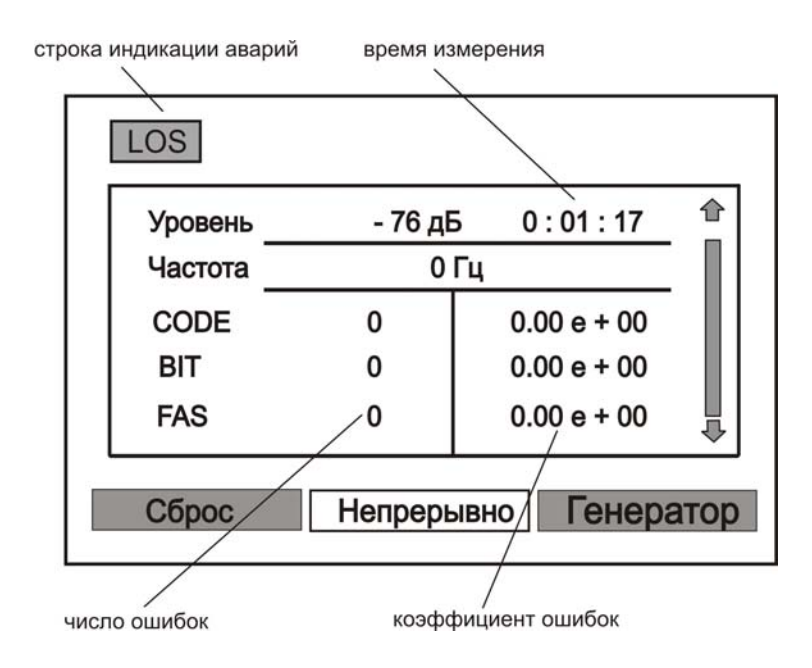

С помощью функции «автоусиление» сигнал на входе прибора автоматически усиливается до необходимого уровня, при котором будет происходить устойчивая синхронизация и работа прибора в целом.

Если сигнал на входе отсутствует, то в строке индикации аварий отобразится соответствующий тип аварии.

Назначение «горячих» кнопок в данном режиме работы:

«**F1» -** обнуление результатов текущего измерения

«**F2» -** время анализа входного сигнала. Возможные значения: непрерывно / 10 с / 100 с / 1000 с

«**F3» -** настройка конфигурации. Возможные значения : приемник / генератор

#### **Приемная часть анализатора потока**

В процессе анализа входного сигнала на экране отображается следующая информация:

«*Уровень*» - значение уровня сигнала на входе, дБ и текущее время измерения

«*Частота*» - значение частоты сигнала на входе, Гц Типы зафиксированных ошибок:

«*CODE*» - кодовые «*BIT*» - битовые «*FAS*» - ошибки цикловой синхронизации «**MFAS**» - ошибки сверхцикловой синхронизации «**CRC4**» - ошибки CRC «**E-bit**» - E-bit ошибки

### Типы зафиксированных аварий и состояний:

«*LOS*» - потеря сигнала «*LOF*» - потеря цикловой синхронизации «*LOM*» - потеря сверхцикловой синхронизации «*RDI*» - потеря цикловой синхронизации удаленного модуля «*MRDI*» - потеря сверхцикловой синхронизации удаленного модуля «*AIS*» - сигнал индикации аварийного состояния удаленного модуля

#### Данные:

«*DATA*» - просмотр данных в определенном канале

«*CAS*» - просмотр данных сигнализации определенного канала

«*FAS / NFAS*» - переключение между четными и нечетными кадрами потока

«*R вх.*» - входное сопротивление. Возможные значения: 120 Ом при оконечном подключении к выходу контролируемого тракта или

> 5кОм при параллельном подключении к контролируемому тракту (высокоомное подключение).

#### **Передающая часть анализатора потока**

Режим (конфигурация) **«Генератор»** позволяет передавать в линию контрольный тестовый сигнал. После синхронизации аппаратура или приемная часть второго прибора Дельта-ПРО+ (или другого

аналогичного прибора) на дальнем конце должны принять тот же самый тестовый сигнал. При этом, учитывая подключение прибора, необходимо правильно установить режим его работы («терминал» или «транзит»).

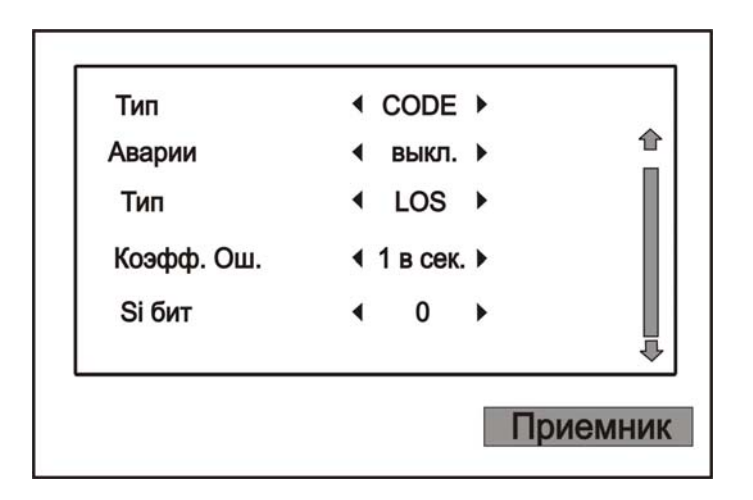

Параметры генератора:

**«***Девиация***»** - подстройка выходной частоты генератора **«***Ошибки***»** - включение / выключение ошибок *«Тип»* - установка типа ошибок **«***Аварии***»** - включение / выключение имитации аварий **«***Тип***»** - установка типа аварии **«***Коэфф. Ош.***»** - установка необходимого коэффициента ошибок **«***Si бит***»** - установка значения Si – бита *«Sa4-Sa8» -* установка значений дополнительных зарезервированных бит **«***ABCD***» -** установка бит канальной сигнализации **«***х5х7х8***» -** установка свободных бит в 16-м временном интервале

## **Общие настройки анализатора потока**

По кнопке **«Дополнительно»** настраивается общая конфигурация анализатора потока.

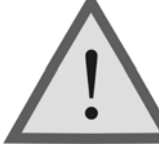

## Внимание !

При проведении измерений с помощью двух приборов в режиме «терминал» общие настройки должны быть одинаковыми.

**«***Режим***»** - выбор режима работы («терминал» / «транзит»)

**«***Синхр. Тх***»** - выбор типа синхронизации

**«***Поток***»** - выбор структуры потока

*«CRC»* - включение / выключение контрольной суммы

**«***Линейный код***»** - переключение типа линейного кода

**«***Тест. послед.***»** - установка типа тестовой последовательности

**«***Канал №***»** - установка номера канала

**«***Байт***»** - установка значений данных канала при пользовательской тестовой последовательности

*«Длина ПСП» -* установка значений длины ПСП

**«***Инверсия***» -** включение / выключение инверсии данных

**«***Анализ посл.***» -** включение/выключение анализа тестовой последовательности. Выключение необходимо производить в случае оконечного или параллельного подключения к контролируемому тракту действующей системы передачи данных при невозможности установки одинаковых общих настроек или в случае приема «пользовательского» типа тестовой последовательности. Тем самым исключается вывод на экран «битовых» ошибок.

## **МАСКА G. 703 для Е1**

Режим предназначен для проверки формы сигнала потока E1 на соответствие рекомендации G.703 ITU-T. Для этого на исследуемый сигнал накладывается соответствующая «маска».

Войдите в пункт «ПОТОК Е1» главного меню прибора и выберите «Маска G.703 для Е1». При наличии на входе сигнала потока E1 экран примет вид:

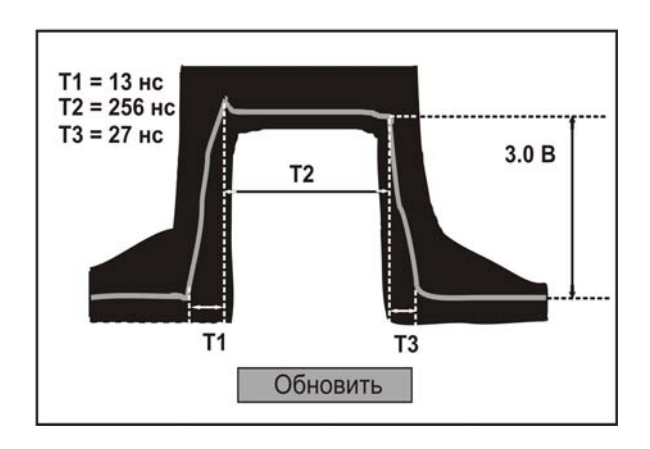

Если какой-то параметр не соответствует рекомендации G.703, то он выделяется миганием.

При отсутствии сигнала на входе об этом выводится сообщение. При появлении сигнала обновление происходит автоматически. В остальных случаях для запуска измерений необходимо нажать кнопку «**Обновить**».

Сохранение осциллограммы осуществляется кнопкой «**Память**».

## **ОСЦИЛЛОГРАФ**

Режим предназначен для наблюдения на экране прибора формы сигнала и оценки его параметров.

Войдите в пункт «Осциллограф» главного меню прибора. При наличии сигнала на входе появится соответствующая сигналу осциллограмма:

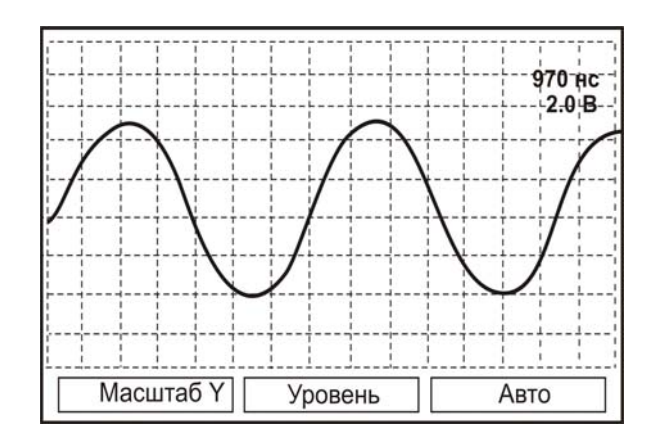

Кнопки « $\leftrightarrow$ » и « $\rightarrow$ » перемещают осциллограмму по горизонтали.

В случае если «горячие» кнопки не активны (соответствующие им режимы не выделены), навигационные кнопки « $\uparrow$ » и « $\downarrow$ » перемещают осциллограмму по вертикали.

Для изменения цены деления по шкале напряжений нажмите кнопку «**Масштаб** Y» и с помощью кнопок « $\uparrow$ », « $\downarrow$ » выберете наиболее информативное значение:

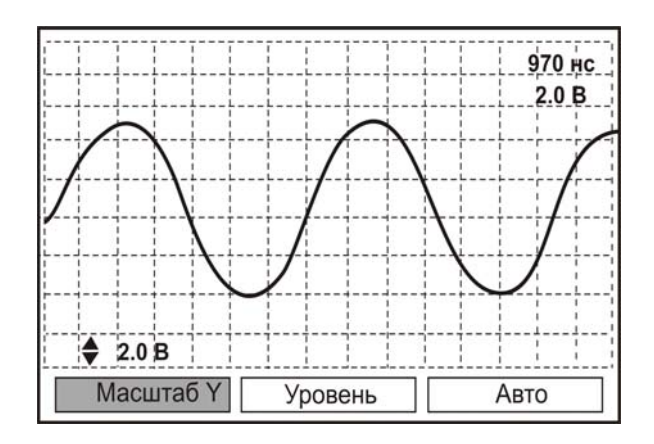

Для изменения временного масштаба повторно нажмите кнопку «**Масштаб** Y» и с помощью кнопок « $\uparrow$ », « $\downarrow$ » выберете наиболее информативное значение:

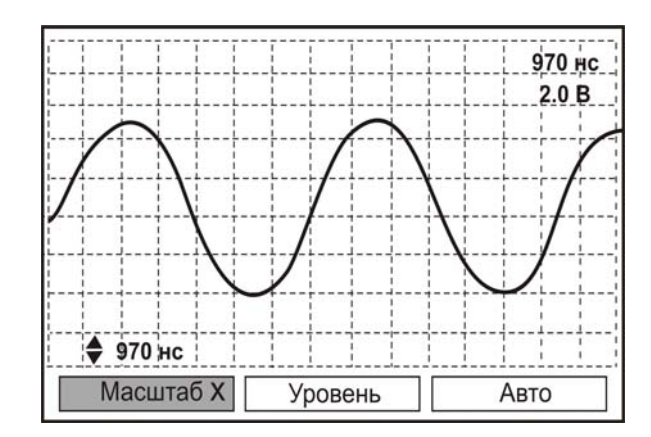

Для отмены активности режима «горячих» кнопок нажмите **«ОК»**:

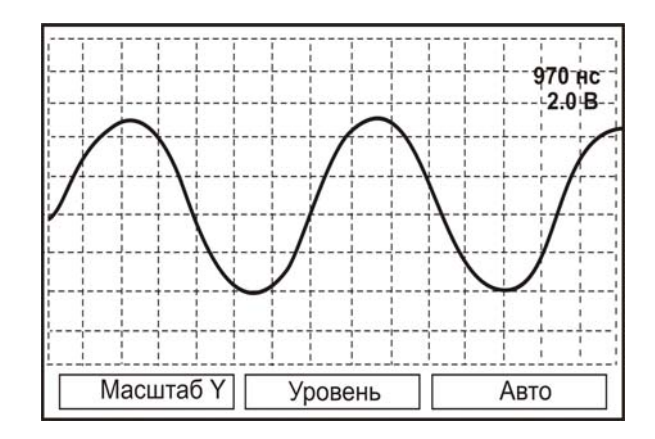

Для изменения уровня синхронизации нажмите кнопку «**Уровень**» и с помощью кнопок « $\uparrow$ », « $\downarrow$ », выберете желаемое значение.

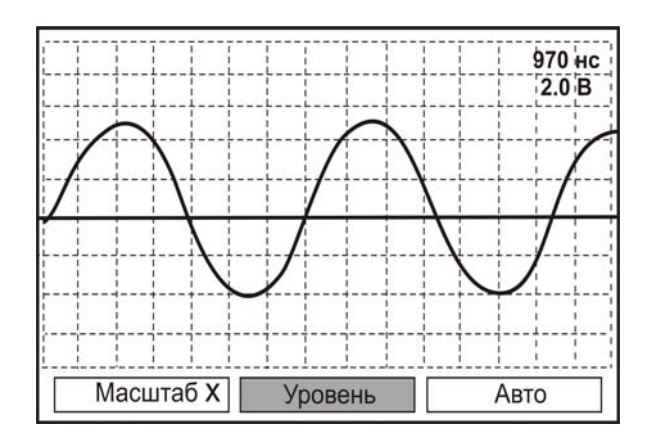

Автоматическая подстройка усиления, уровня  $\mathbf{M}$ временного масштаба осуществляется кнопкой «Авто».

Дополнительная настройка осуществляется нажатием кнопки «Дополнительно»: выключается сетка (включается), меняется ТИП синхронизации (по фронту или по спаду) и входное сопротивление (120 Ом или  $>$  5 кОм).

Для сохранения осциллограммы нажмите кнопку «Память».

## **РЕФЛЕКТОМЕТР**

Режим предназначен для визуальной индикации места повреждения кабеля, оценки однородности линии, качества муфтовых соединений, поиска разбитости пар определения расстояния ДО места  $\boldsymbol{\mathrm{M}}$ неоднородности.

Два изолированных проводника расположенных вблизи друг от друга образуют линию передачи с некоторым характеристическим сопротивлением (импедансом). Если импеданс везде одинаков, то тестовый импульс проходит полностью. Любые изменения характеристик кабеля или несовпадение импедансов вызывают отражение части энергии импульса. Измеряя время, в течение которого импульс доходит до места отражения и возвращается обратно, можно рассчитать расстояние до этого места неоднородности.

Важную роль при этом играет скорость распространения импульса в кабеле V. Она зависит от характеристик кабеля и определяется с помощью коэффициента укорочения K<sub>укор</sub>= C/V, где С- скорость света в вакууме. Для большинства марок кабелей коэффициент укорочения находится в пределах  $1\div 3$ .

Прибор отображает на экране как переданный, так и отраженный импульс. Тип повреждения может быть определен по форме отраженного импульса:

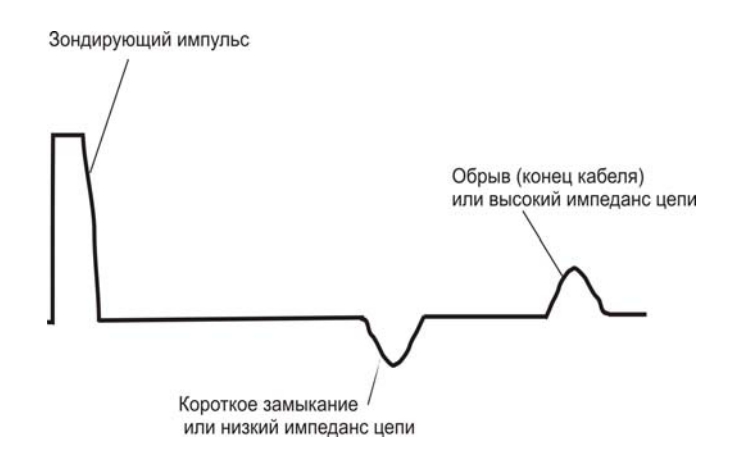

Наилучшие результаты достигаются при непосредственном подключении к паре. Линия передачи «жила-экран» обладает большим коэффициентом затухания и уровнем шумов.

#### Измерение расстояния

В главном меню выберите пункт «РЕФЛЕКТОМЕТР»:

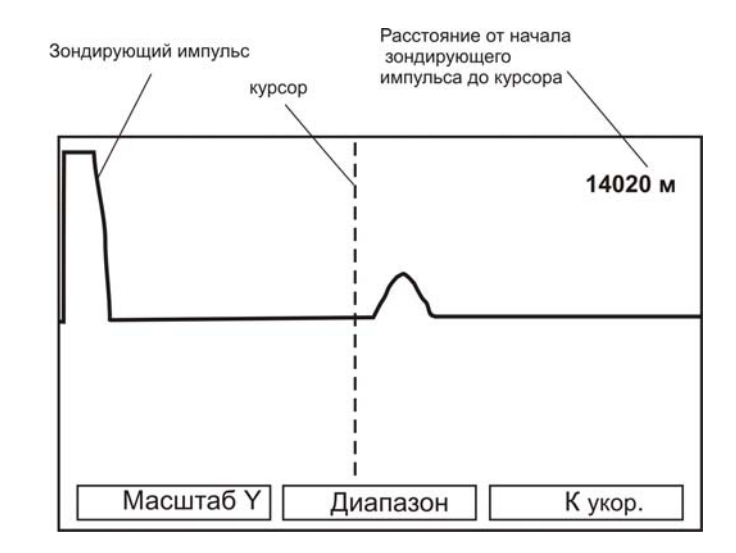

Кнопки « $\leftrightarrow$ » и « $\rightarrow$ » перемещают курсор по горизонтали. В случае если «горячие» кнопки не активны (соответствующие им режимы не  $\langle\langle \bigwedge \rangle\rangle$  $\overline{M}$  $\langle \langle \mathbf{\downarrow} \rangle \rangle$ перемещают выделены). навигационные кнопки рефлектограмму по вертикали.

Для измерения расстояния до предполагаемого повреждения кабеля (дефекта) навигационными кнопками « $\leftrightarrow$ », « $\rightarrow$ » переместите и установите курсор на начало отраженного импульса. От точности позиционирования необходимости зависит погрешность измерения.  $\Pi$ ри растяните полученную рефлектограмму до получения наиболее четкой картинки для наиболее точного позиционирования курсора (см. ниже установка «**Масштаб Х**»). По численному значению в правом верхнем углу на экране можно оценить расстояние до предполагаемого повреждения кабеля (дефекта).

Перед началом измерений необходимо установить следующие параметры. Нажав кнопку «Диапазон», с помощью кнопок « $\uparrow$ », « $\downarrow$ » установите длину несколько большую расстояния до предполагаемого дефекта или до конца кабеля:

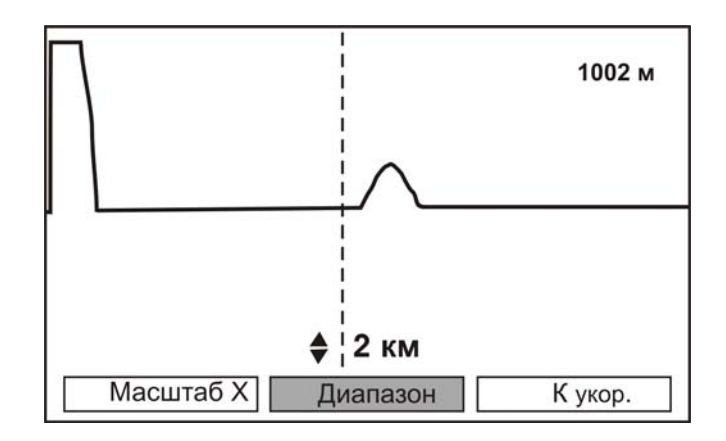

Прибор сам устанавливает оптимальную ширину импульса в зависимости от выбранного диапазона. Однако измеритель может изменять этот параметр для получения более четкой картинки. Для этого повторно нажмите кнопку «Диапазон» и с помощью кнопок « $\uparrow$ », « $\downarrow$ » выберете наиболее информативное значение. На малых расстояниях следует пользоваться короткими импульсами, а на больших – более длинными:

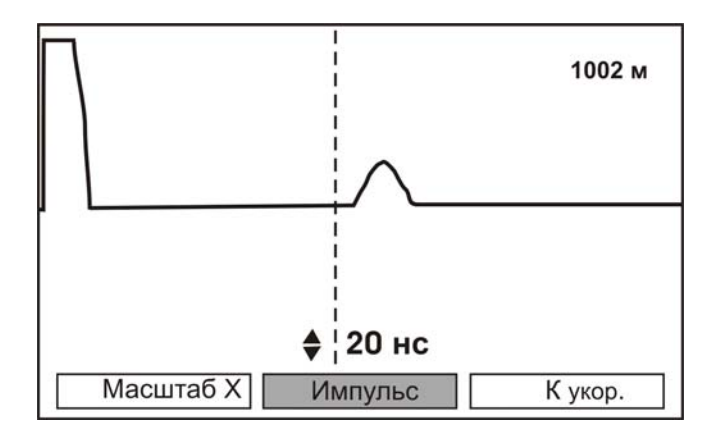

Для отмены активности режима «горячих» кнопок нажмите **«ОК»**:

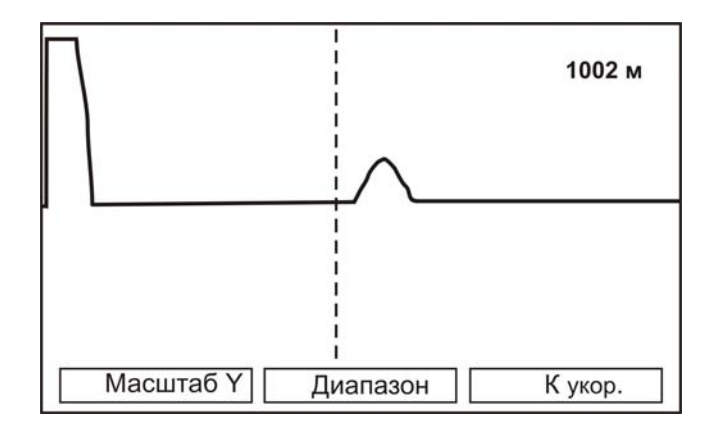

Для изменения размера по вертикальной оси нажмите кнопку «**Масштаб** Y» и с помощью кнопок « $\uparrow$ », « $\downarrow$ » выберете наиболее информативное значение:

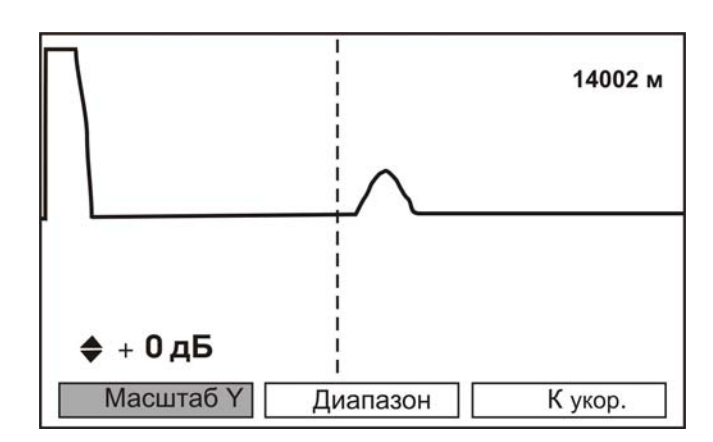

Для изменения временного масштаба повторно нажмите кнопку «**Масштаб** Y» и с помощью кнопок « $\uparrow$ », « $\downarrow$ » выберете наиболее информативное значение для «**Масштаб Х**»:

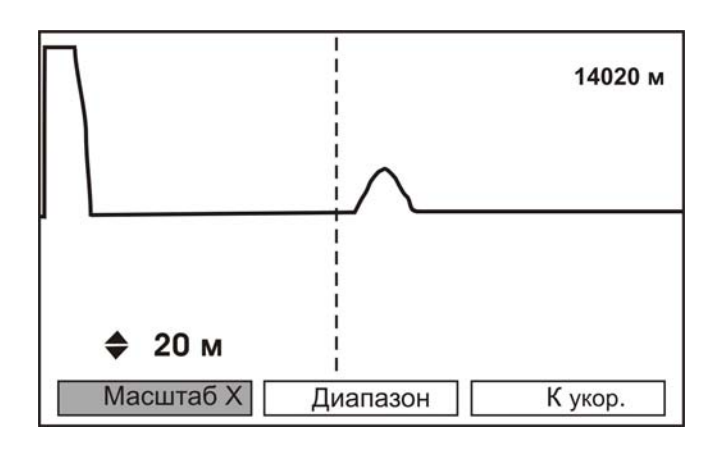

Корректное измерение расстояния проводится после ввода коэффициента укорочения. Нажмите кнопку «**К укор.**» и с помощью кнопок « $\uparrow$ », « $\downarrow$ » установите желаемое значение:

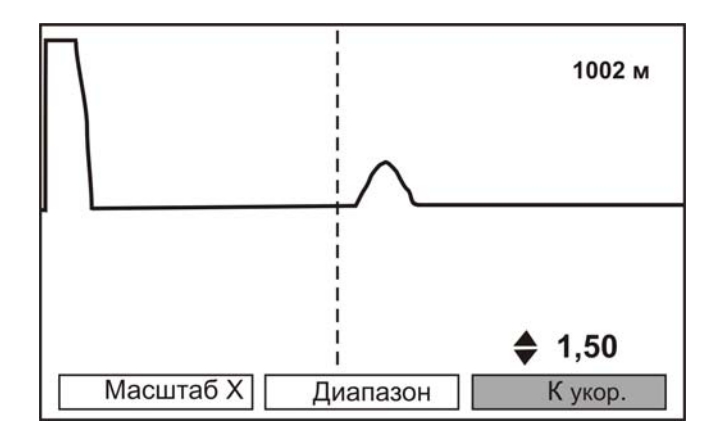

Если коэффициент укорочения неизвестен, но известна длина кабеля, установите курсор на конец кабеля. Затем, изменяя коэффициент укорочения выставите расстояние до курсора равное реальной длине. Данный метод хорошо работает для кабелей без вставок.

Дополнительная настройка осуществляется нажатием кнопки «**Дополнительно**»:

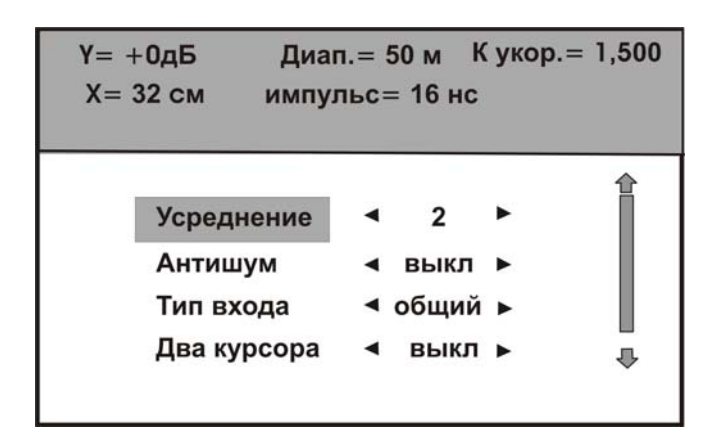

В верхней части экрана выводится информация о текущих настройках рефлектометра, которые задаются с помощью «горячих» клавиш. В нижней части экрана выводятся дополнительные настройки:

**«Усреднение»** - позволяет изменить количество усреднений. При уменьшении этого параметра время отклика сокращается, но возрастает влияние шумов. При большом уровне шумов рекомендуется устанавливать максимальную степень усреднения.

**«Антишум»** - позволяет включить (выключить) фильтр помех. При этом мелкие дефекты могут быть не видны.

**«Тип входа»** - позволяет работать с общим, раздельным или ассиметричным входом. Традиционно наиболее часто используется режим с общим входом.

В режиме с раздельным входам зондирующий импульс передается в линию через разъем «ВЫХОД». Отраженный сигнал поступает в прибор через разъем «ВХОД». Такое подключение позволяет оценить переходное влияние одной линии на другую. Также этот режим полезен для поиска мест перепутывания жил кабеля (разбитости). Импульс распространяется по линии и доходит до места перепутывания жил, которое характеризуется резким увеличением электромагнитной связи между парами. В результате на экране рефлектометра наблюдается характерный сигнал:

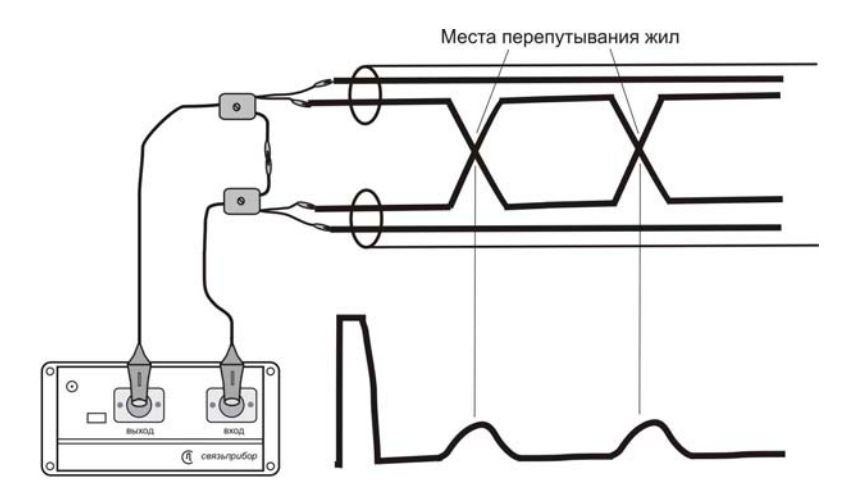

В режиме с ассиметричным входом зондирующий импульс подается одновременно в две жилы одной пары, а на экране отображается разница между отраженными сигналами. Такой режим позволяет точно определить расстояние до места нарушения симметрии пары (повреждения одной из жил пары). Для работы используйте одну из представленных схем:

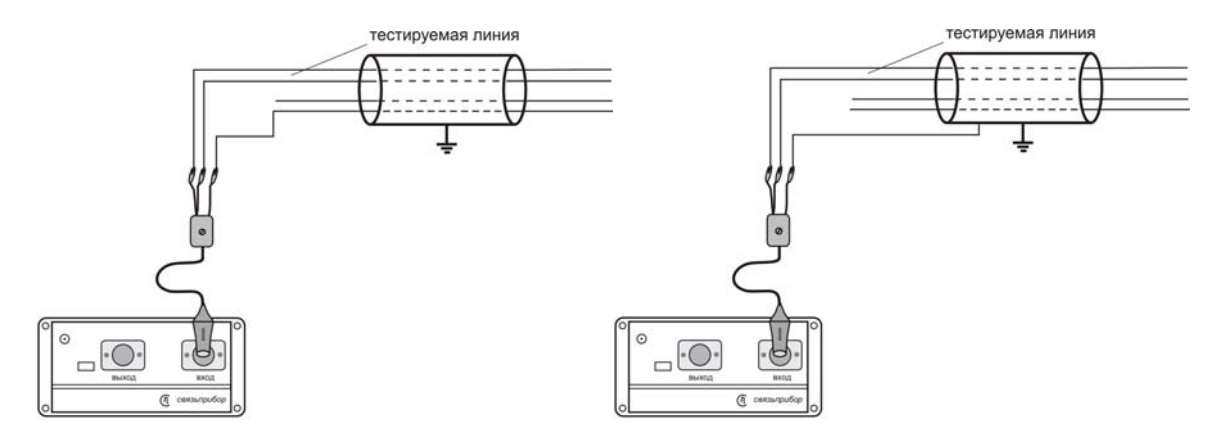

Если необходим режим сравнения жил из разных пар (функция двухканального рефлектометра), то ассиметричный вход следует подключить к двум жилам из разных пар, как показано на рисунке (предполагается, что одна из пар заведомо исправна):

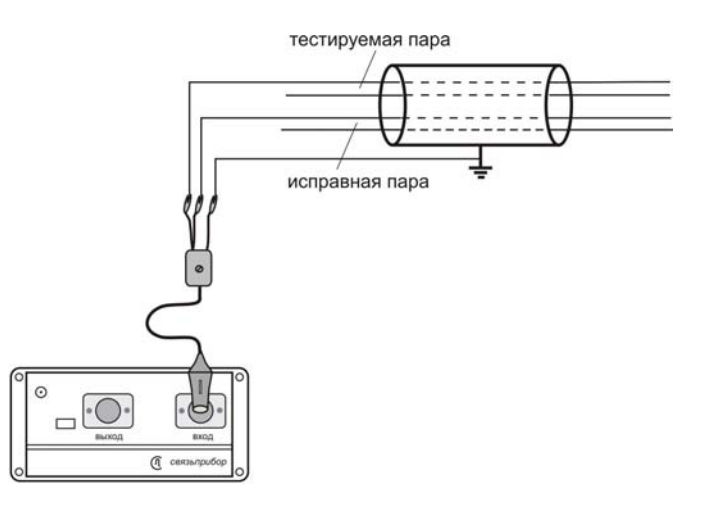

Отображаемая на экране разница отраженных сигналов позволяет точно определить расстояние до места, где пары отличаются друг от друга. Поскольку на экране показана разность сигналов, то по виду рефлектограммы нельзя судить о характере неисправности (обрыв или короткое замыкание). Для уточнения используйте режим общего входа.

**«Два курсора»** - позволяет включить второй курсор:

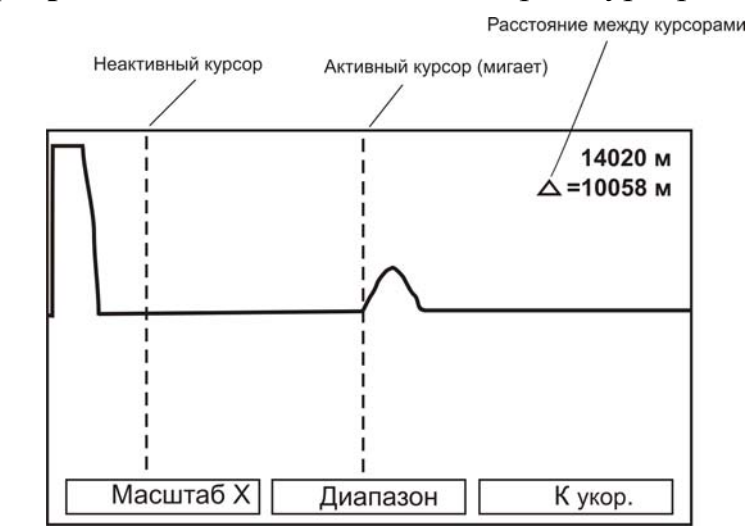

Этот режим позволяет измерять расстояние между курсорами (неоднородностями линии). Активный курсор выделен миганием. Кнопки « $\leftrightarrow$ » и « $\rightarrow$ » перемещают активный курсор по горизонтали. Переключение между курсорами осуществляется кнопкой «**ОК**».

**«Автоусиление» -** включение данного режима позволяет наблюдать мелкие дефекты на значительном расстоянии более отчетливо. Однако, форма отраженных импульсов может быть искажена.

**«Калибровочные метки» -** данный режим предназначен для проведения поверки (калибровки) рефлектометра.

Для сохранения рефлектограммы нажмите кнопку «**Память**».

# **РЕЗУЛЬТАТЫ ИЗМЕРЕНИЙ**

Для просмотра результатов измерений нажмите кнопку «ПАМЯТЬ»:

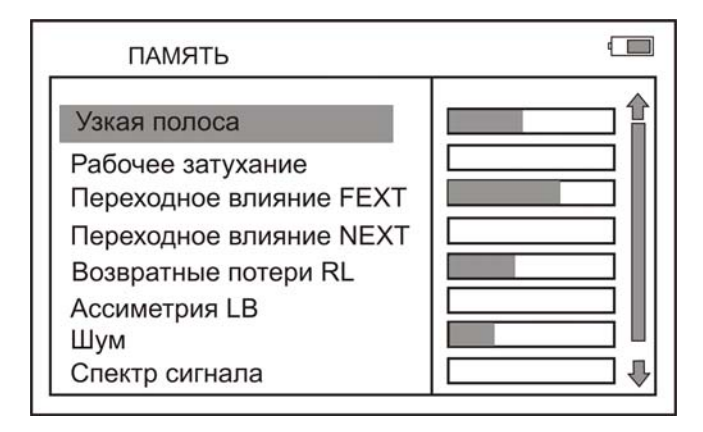

Перемещение между пунктами осуществляется кнопками « $\uparrow$ » и «È», выбор – «**ОК**». Напротив каждого режима показана степень заполнения памяти.

При нажатии кнопки «Просмотр» на экран выводятся сохраненные данные. Перемещение между записанными данными осуществляется кнопками «**↑**» « $\blacklozenge$ ».

Выход из режима – кнопка «**ESC**».

Прибор оснащен интерфейсом инфракрасной связи. Данный интерфейс предназначен для передачи результатов измерений на персональный компьютер, работающий под управлением операционной системы семейства Windows (Windows 98, Windows Me, Windows 2000 или Windows XP).

Прибор является устройством, совместимым со стандартом Serial IrDA (SIR). Для организации связи прибора через инфракрасное соединение с обычным настольным ПК требуется адаптер инфракрасной связи<sup>\*</sup>.

Установите на Ваш ПК программу «COMMUNICATE». Для этого запустите на выполнение файл «setup.exe», находящийся на компакт-диске с логотипом «Связьприбор».

В появившемся окне нажмите кнопку «Установить». Далее следуйте указаниям программы-установщика. После завершения процесса установки в меню «Пуск» должна появиться папка «СвязьПрибор». Откройте эту папку и запустите программу «COMMUNICATE».

Окно ИК связи прибора должно находиться на расстоянии 10 – 20 см от ИК адаптера. Выберите в главном меню режим «Связь с ПК».

Нажав на кнопку «**ОК**», переведите прибор в состояние ожидания управляющих посылок со стороны компьютера. На экране отобразиться сообщение : «СВЯЗЬ с ПК».

Через некоторое время (обычно не более 20 секунд) на экране ПК (рядом с часами на панели задач) должен появиться ярлык с названием прибора. Детальное описание работы с программой «COMMUNICATE» находится в разделе «Справка» главного меню программы.

При отсутствии связи с прибором попытайтесь установить связь Вашего ПК с любым исправным ИК устройством (другим компьютером или мобильным телефоном). Если создать соединение не удается, то проверьте правильность установки драйвера адаптера ИК связи или попробуйте заменить адаптер.

Если не удается установить связь только с данным прибором, или связь является неустойчивой, попробуйте уменьшить максимальную скорость соединения. Обычно настройки максимальной скорости находятся в свойствах драйвера адаптера ИК связи.

## Внимание !

Для удобства работы, в режиме связи с ПК прибор не выключается при длительном отсутствии нажатия кнопок.

 $\overline{a}$ 

<sup>∗</sup> адаптер инфракрасной связи в комплект поставки прибора не входит и может быть приобретен дополнительно.

# **УКАЗАНИЯ ПО ПОВЕРКЕ (КАЛИБРОВКЕ)**

Для прибора устанавливается межповерочный (межкалибровочный) интервал два года. Проверка (калибровка) производится также после проведения ремонта.

## **Средства поверки (калибровки)**

Для проведения поверки (калибровки) следует применять средства измерений и вспомогательное оборудование, перечисленные в таблице.

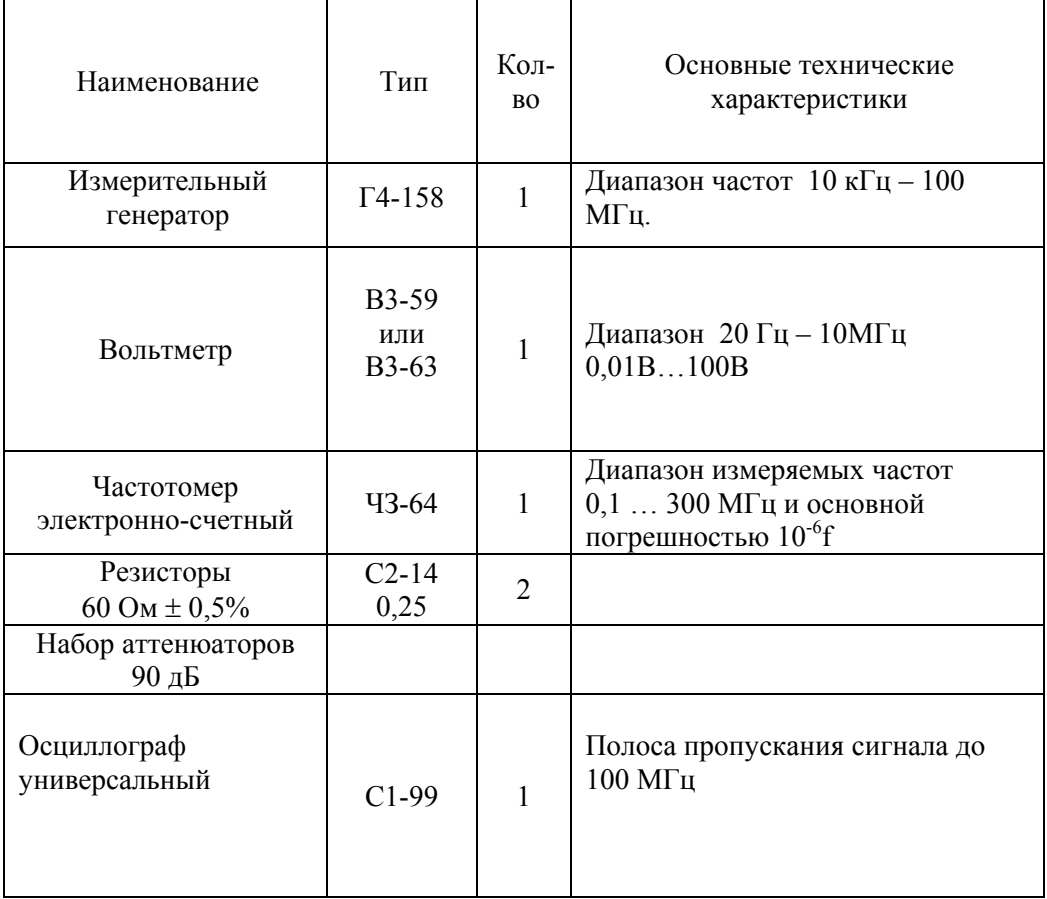

Перечень контрольно-измерительной аппаратуры и вспомогательного оборудования применяемых при поверке (калибровке)

Примечание: При проведении поверки (калибровки) могут быть использованы другие образцовые средства измерений с соответствующими метрологическими характеристиками. Средства измерений должны быть подготовлены к работе в соответствии с эксплуатационной документацией.

## **Условия поверки (калибровки)**

- температура окружающего воздуха  $20 + 2^{0}C$
- относительная влажность воздуха  $65 \pm 15 \%$ .
- атмосферное давление 84-106,7 кПа.

# **ПРОВЕДЕНИЕ ПОВЕРКИ (КАЛИБРОВКИ)**

## **Внешний осмотр**

Внешний осмотр состоит из проверки отсутствия механических повреждений, лакокрасочных покрытий, наличия и четкости маркировки, состояния измерительных проводов.

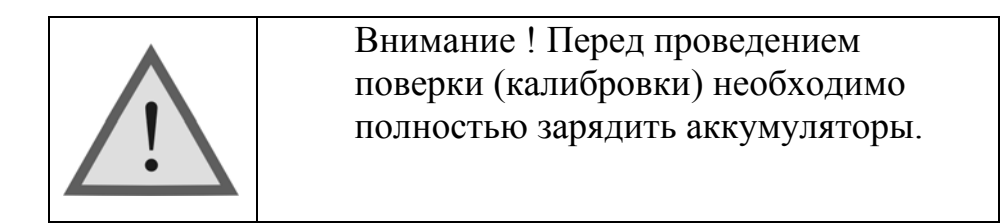

### **Определение параметров выходного сигнала генератора**

Измерения производятся поочередно для всех опорных частот в режиме узкополосного измерения уровня.

Для измерения уровня сигнала генератора подключите к выходу прибора нагрузочный резистор сопротивлением 120 Ом (последовательно два резистора 60 Ом):

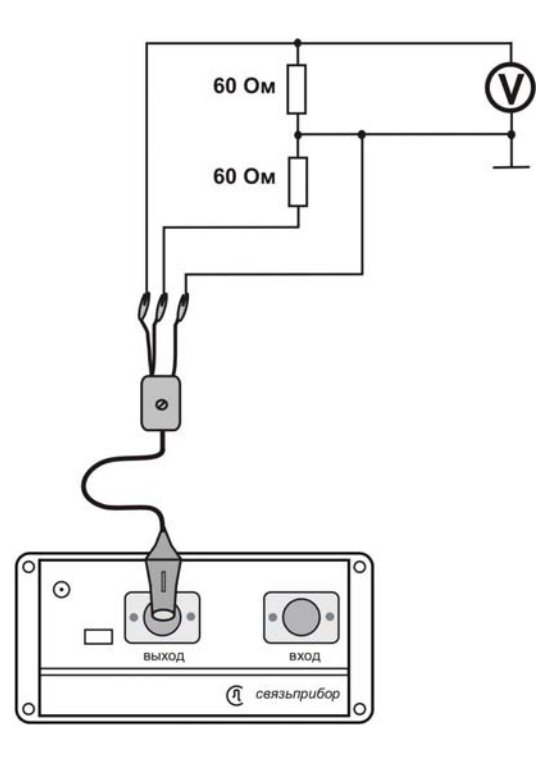

Используйте вольтметр для измерения уровня сигнала на любом из плеч нагрузки. (**Обязательно применение делителя напряжения ДН, входящего в комплект вольтметра).** Уровень плеч должен быть одинаковым и равным половине выходного уровня:  $0.97 \pm 0.06$  В.

Для измерения частоты сигнала генератора подайте сигнал с выхода генератора прибора на вход частотомера (вход частотомера 1:10):

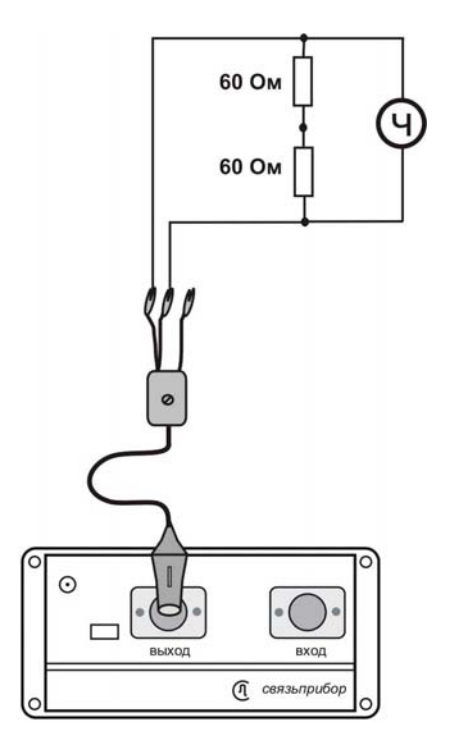

Измерения производятся для частот 8192.00 кГц и 32.00 кГц в режиме узкополосного измерения уровня. Полученные значения должны соответствовать заявленным в разделе технические характеристики настоящего руководства.

#### **Проверка затухания асимметрии выхода генератора**

Проверка затухания асимметрии выхода генератора осуществляется для частот 8192 кГц и 32 кГц. Для этого необходимо собрать схему, изображенную на рисунке:

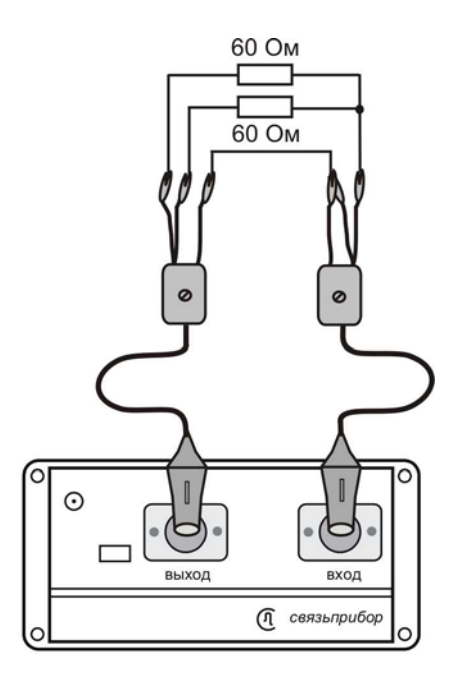

Показания прибора в режиме измерения уровня соответствуют затуханию асимметрии выхода генератора и должны быть не более -40 дБ.

## **Определение погрешности измерения уровня нуля**

Подключите с помощью измерительных проводов выход генератора прибора к входу приемника, т.е. прибор будет работать «сам на себя».

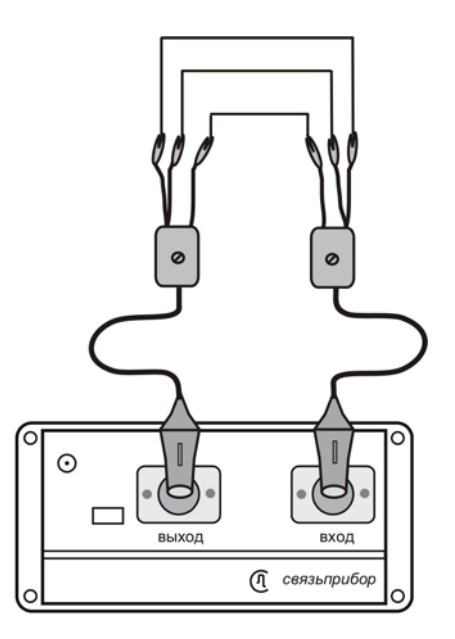

Измерения производятся для всех опорных частот основного списка в режиме узкополосного измерения уровня.

Показания прибора должны быть 0 ± 1 дБ. При отклонении от указанной величины необходимо войти в технологическое меню и выполнить настройку нуля приемника. Затем необходимо повторно измерить уровень 0 дБ.

### **Определение погрешности измерения уровня сигнала в режиме узкополосного измерения уровня**

Измерения проводятся для частот 8192 кГц и 32 кГц.

- Отключите кабель от выхода прибора для исключения наводок на приемный вход.
- Подайте с выхода генератора Г4-158 сигнал на вход прибора.

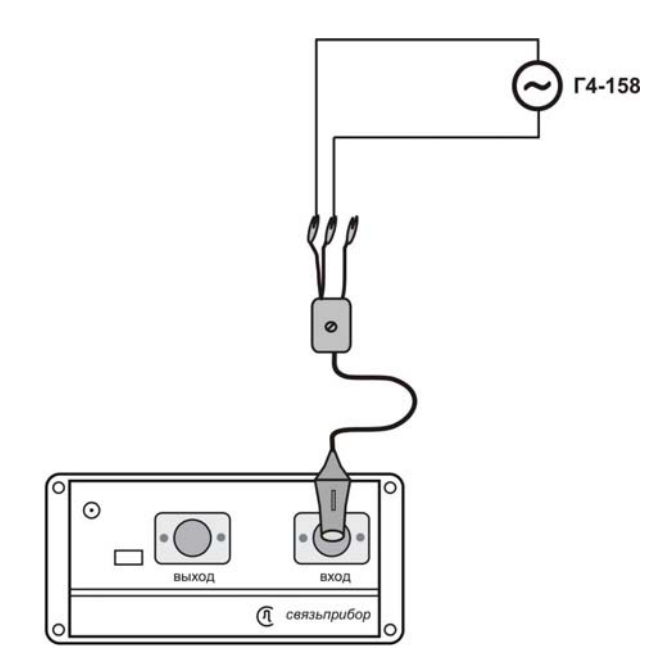

• Войдите в пункт «Узкая полоса» меню «Частотные измерения». Установите частоту генератора равной выставленной частоте прибора.

• Изменяя уровень сигнала генератора Г4-158, добейтесь показаний поверяемого прибора 0 дБ.

Плавной подстройкой уровня генератора Г4-158 выставьте значение 0 дБ на индикаторе поверяемого прибора при нулевом затухании генератора Г4-158.

- Далее необходимо дополнительно ослабить сигнал генератора на
- $-10$ ,  $-20$ ,  $-30$ ,  $-40$ ,  $-50$ ,  $-60$ ,  $-70$ ,  $-80$ ,  $-90$ ,  $-100$   $\mu$ B.

Показания индикатора поверяемого прибора должны быть такими же.

Отклонение от указанных величин определяет погрешность измерения, которая не должна превышать указанную в разделе технические характеристики настоящего руководства.

#### **Проверка затухания асимметрии входа приемника**

Проверка затухания асимметрии входа приемника осуществляется для частот 8192 кГц и 32 кГц в режиме узкополосного измерения уровня.

Подключите симметричный выход прибора к его входу, согласно схеме на рисунке:

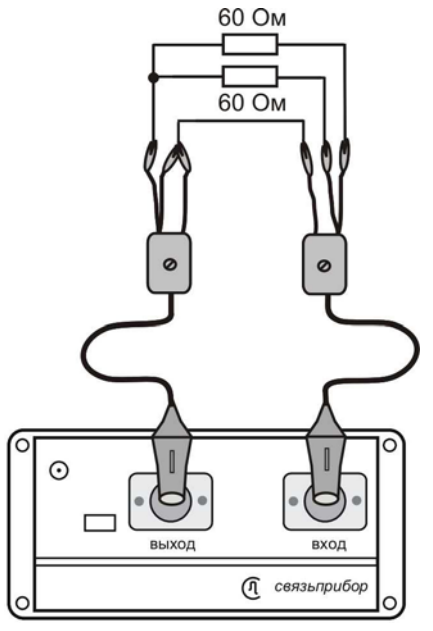

Показания прибора соответствуют затуханию асимметрии входа приемника и должны быть не более -40 дБ.

### **Определение уровня собственных шумов**

Отключите измерительные провода от выхода генератора и входа приемника. Показания прибора в режиме измерения уровня должны быть: не более –100 дБ для частот 8192 кГц и 32 кГц в узкополосном режиме.

#### **Измерение параметров сигнала генератора тестовых последовательностей**

Выберете пункт «Поток Е1» главного меню прибора и далее «Анализатор потока».

По кнопке «Дополнительно» установите:

тип потока – неструктурированный, линейный код - AMI, тип тестовой последовательности – все «1». Все остальные параметры – значения по умолчанию.

Подключите к выходу прибора нагрузочный резистор сопротивлением 120 Ом (последовательно два резистора 60 Ом):

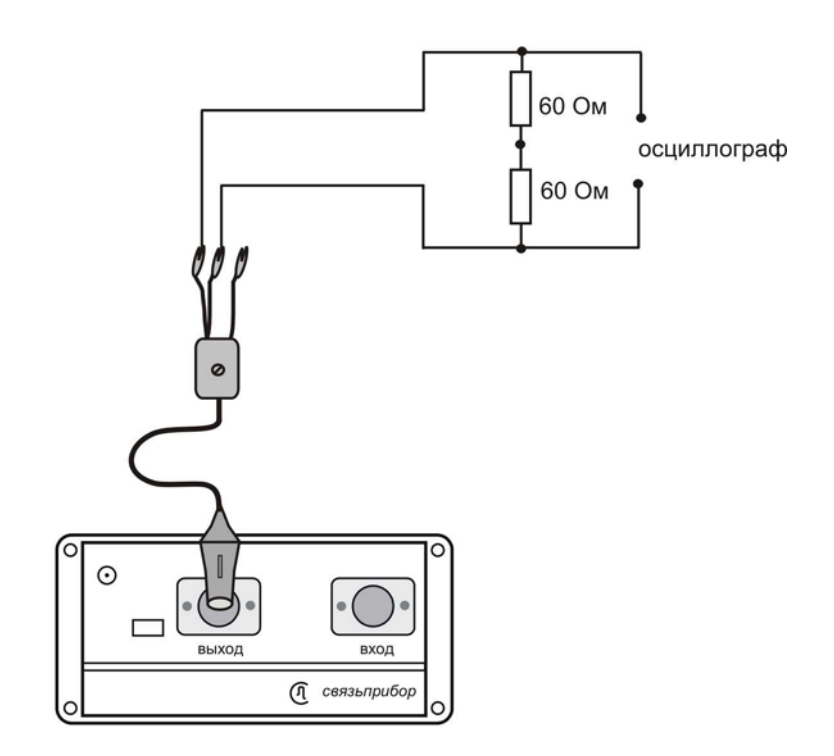

Используйте осциллограф для измерения сигнала на резисторе. На экране осциллографа должна наблюдаться осциллограмма, показанная на рисунке:

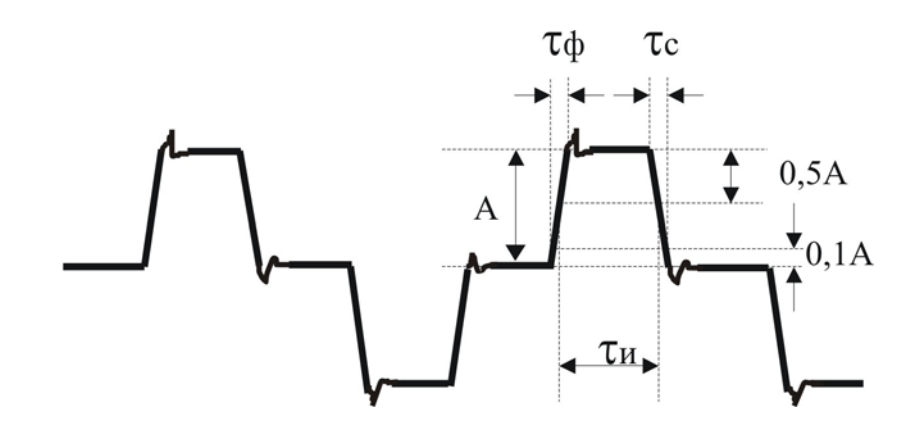

Проведите измерения амплитуды сигнала А, длительности импульсов τи, длительности фронта τф, длительности спада τс.

Показания осциллографа должны быть: длительность импульсов τи:  $244 \pm 30$  нс, длительность фронта:  $\tau\phi$  не более 80 нс, длительность спада: τс не более 80 нс, амплитуда сигнала А: 3 ± 0,3 В.

### **Определение погрешности частоты следования калибровочных меток рефлектометра**

Подключите к выходу прибора нагрузочный резистор сопротивлением 120 Ом (последовательно два резистора 60 Ом) и подайте сигнал на вход частотомера Ч3-34А:

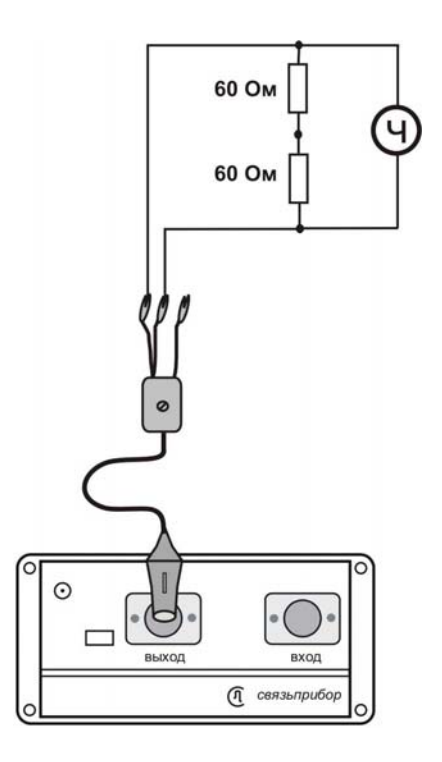

Включите режим «РЕФЛЕКТОМЕТР» в главном меню прибора. Нажав кнопку «ДОПОЛНИТЕЛЬНО», включите режим «КАЛИБРОВОЧНЫЕ МЕТКИ». Этот режим служит для проведения поверки (калибровки) рефлектометра.

Проведите измерение частоты следования калибровочных меток с помощью частотомера. Частота следования калибровочных меток должна составлять 1024 ± 0,5 кГц.

### **Определение погрешности измерения расстояния рефлектометром**

Определение погрешности измерения расстояния проводится с помощью встроенного калибратора.

Подключите к выходу прибора нагрузочный резистор сопротивлением 120 Ом (последовательно два резистора 60 Ом).

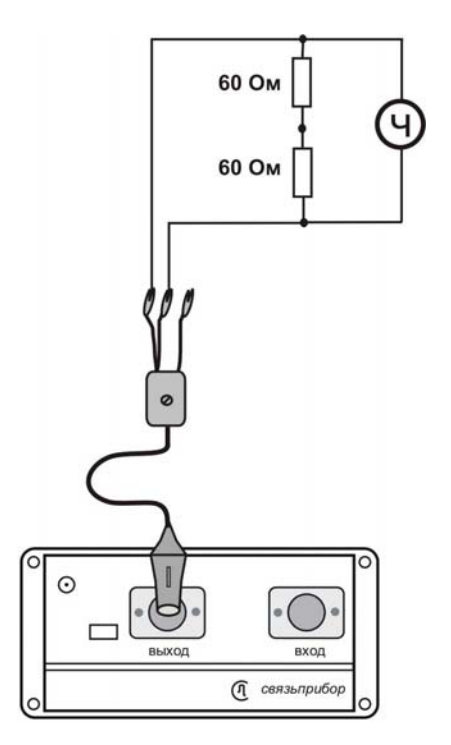

Включите режим «РЕФЛЕКТОМЕТР» в главном меню прибора. Нажав кнопку «ДОПОЛНИТЕЛЬНО», включите режим «КАЛИБРОВОЧНЫЕ МЕТКИ».

Внутреннее схемотехническое построение прибора в этом режиме обеспечивает передачу калибровочных меток с выхода рефлектометра на

его вход. Эти метки отображаются на экране и являются эталонными расстояниями, приведенными в таблице:

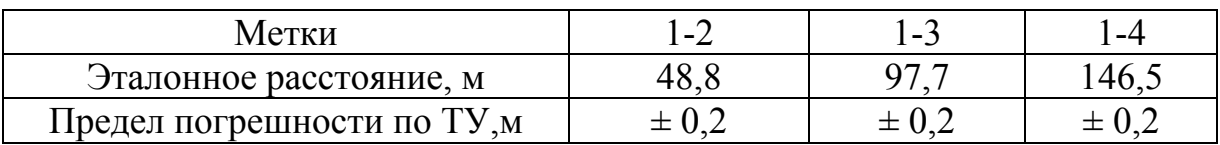

#### В данном режиме диапазон расстояний по умолчанию равен 1 км.

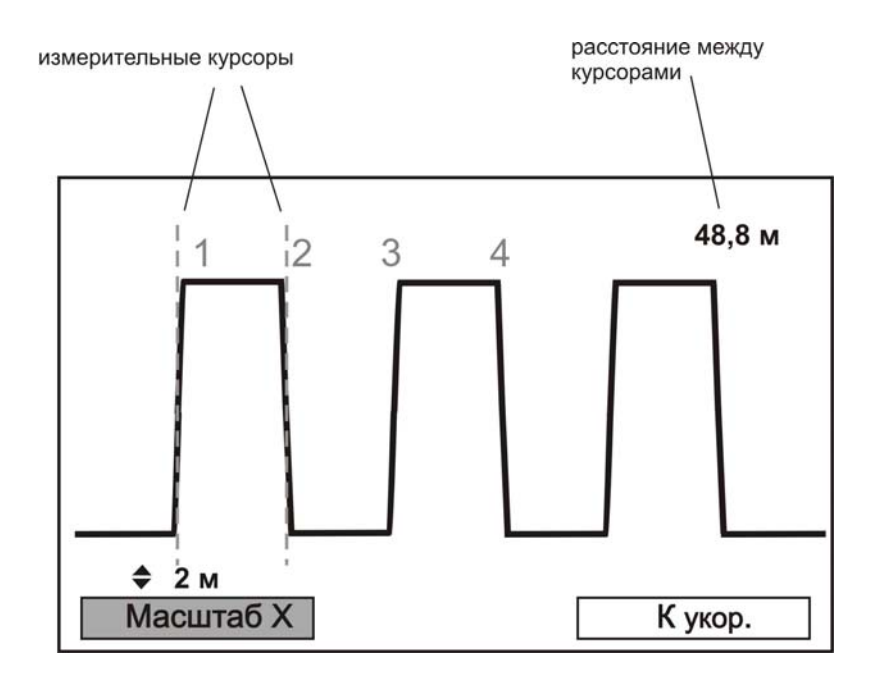

С помощью «горячих» кнопок «F3» и «F1» установите коэффициент укорочения 1,50 (по умолчанию) и масштаб по оси Х (разрешение) 2 м. Навигационными кнопками « $\leftrightarrow$ » и « $\rightarrow$ » установите нулевой курсор на пересечении центра фронта первой метки (установлен по умолчанию), измерительный курсор совместите с центром спада первой метки (переключение курсоров – кнопка «**OК**»). Снимите показания расстояния между курсорами (графа 1-2 в вышеприведенной таблице).

Установите нулевой курсор на пересечении центра фронта первой метки, измерительный курсор совместите с центром фронта второй метки. Снимите показания расстояния между курсорами (графа 1-3 в таблице ).

Установите нулевой курсор на пересечении центра фронта первой метки, измерительный курсор совместите с центром спада второй метки. Снимите показания расстояния между курсорами (графа 1-4 в таблице). Вычислите разности между эталонными расстояниями (таблица) и измеренными.

Полученные разности не должны превышать пределов погрешностей, указанных в таблице.

Установите масштаб по оси Х (разрешение) 38 см.

Повторите приведенную выше процедуру для данного разрешения.

Полученные разности между эталонными расстояниями и измеренными не должны превышать пределов погрешностей, указанных в таблице.

## **Проверка перекрываемого затухания рефлектометра**

В режиме «РЕФЛЕКТОМЕТР», нажав кнопку «ДОПОЛНИТЕЛЬНО», установите тип входа «Раздельный».

С помощью «горячей» кнопки «F2» установите диапазон 1 км, ширину импульса 4 мкс, «Антишум»- вкл, «Усреднение» - 4.

Подайте сигнал с выхода рефлектометра на вход:

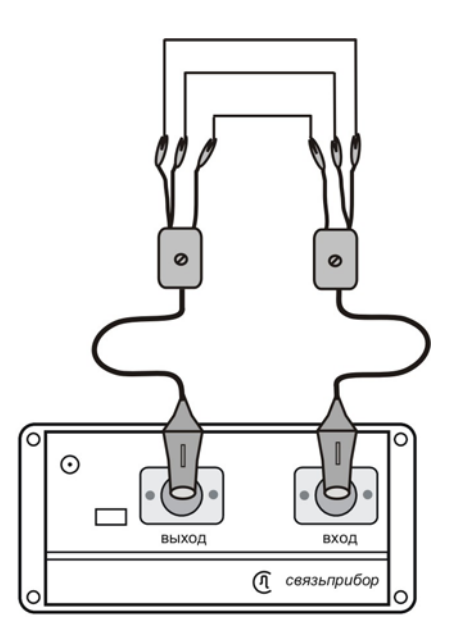

Убедитесь в наличии импульса на экране прибора.

С помощью набора аттенюаторов ослабьте сигнал на 90 дБ, согласно приведенной схеме:

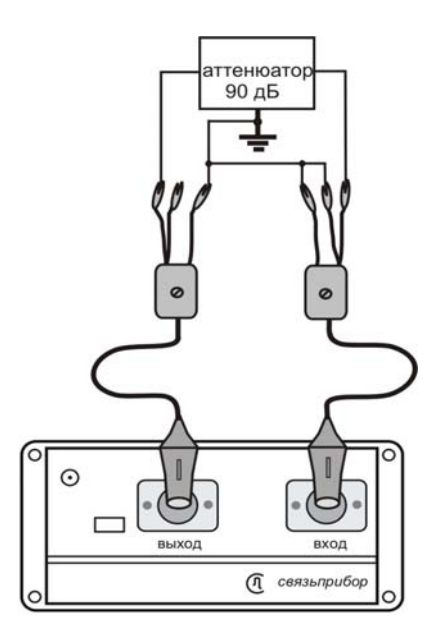

Для исключения наводок на вход прибора обязательно замкните неподключенное плечо входа рефлектометра на «землю».

 (При таком «асимметричном» подключении аттенюатора затухание 90 дБ соответствует затуханию в 96 дБ при «симметричном» подключении).

Установите усиление сигнала 90 дБ (кнопка «Масштаб Y»).

Результат проверки считается удовлетворительным, если на экране прибора можно визуально наблюдать ослабленный зондирующий импульс.

## **ТРАНСПОРТИРОВКА И ХРАНЕНИЕ**

Транспортирование приборов производится в упакованном виде железнодорожным или автомобильным транспортом в крытых вагонах или закрытых автомашинах в соответствии с правилами перевозки грузов, действующих на данном виде транспорта.

Перед длительной транспортировкой, во избежание повреждения, аккумуляторы следует извлекать из батарейного отсека.

В помещениях для хранения не должно быть пыли, паров кислот и щелочей, агрессивных газов и других вредных примесей, вызывающих коррозию.

## **СВЕДЕНИЯ О СОДЕРЖАНИИ ДРАГОЦЕННЫХ**

## **МЕТАЛЛОВ**

Драгоценных металлов прибор не содержит.

# **ГАРАНТИЙНЫЕ ОБЯЗАТЕЛЬСТВА**

Завод-изготовитель гарантирует работоспособность прибора при соблюдении условий эксплуатации, хранения и транспортирования, указанных в настоящем техническом описании. Гарантийный срок эксплуатации - 12 месяцев с момента продажи прибора. Гарантийный срок не распространяется на аккумуляторы питания и зарядное устройство.

В случае выхода прибора из строя необходимо составить сопроводительное письмо с указанием неисправности, подробного обратного адреса и контактных телефонов.

Убедительная просьба высылать прибор для ремонта в полной комплектации.

59

# СВИДЕТЕЛЬСТВО О ПРИЕМКЕ

Измеритель параметров кабельных линий Дельта-ПРО + заводской

№ 10 соответствует техническим условиям и признан годным

к эксплуатации.

Представитель завода

# **СВЕДЕНИЯ О ПЕРВИЧНОЙ ПОВЕРКЕ (КАЛИБРОВКЕ)**

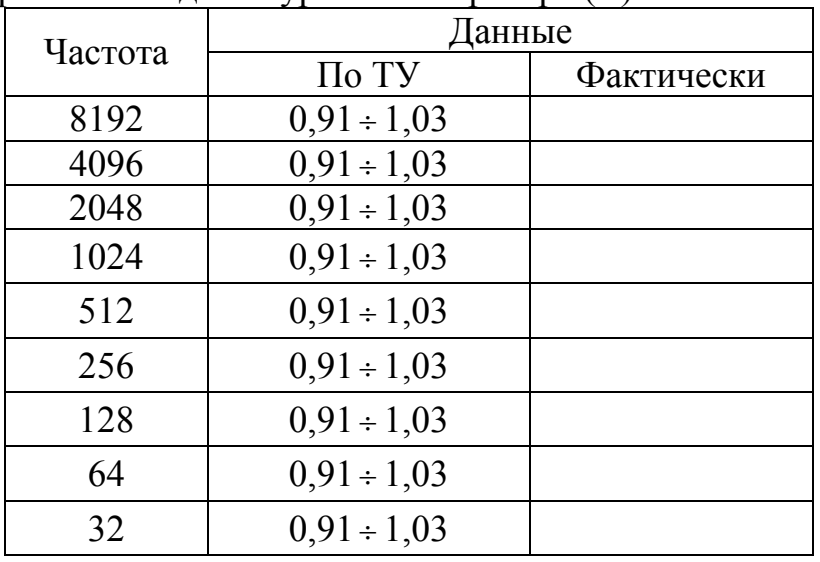

Измерение выходного уровня генератора (В) на частоте (кГц)

Измерение частоты сигнала генератора (кГц) на частоте (кГц)

| Частота | Данные                 |            |  |
|---------|------------------------|------------|--|
|         | По ТУ                  | Фактически |  |
| 8192    | $8187,90 \div 8196,10$ |            |  |
| 32      | $31,984 \div 32,015$   |            |  |

Затухание асимметрии выхода генератора (дБ) на частоте (кГц)

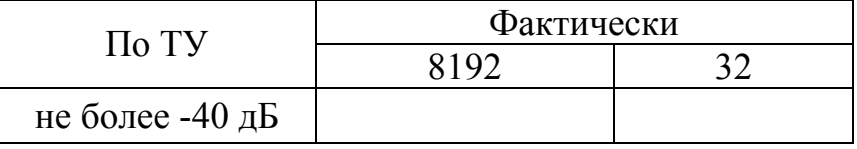

Измерение уровня нуля (дБ) на частоте (кГц)

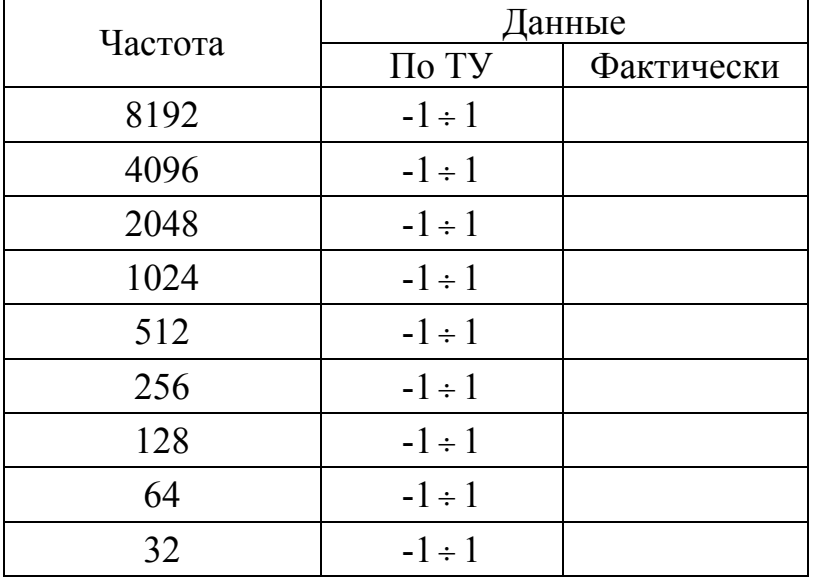

| Значение | По ТУ           | Фактически |    |
|----------|-----------------|------------|----|
|          |                 | 8192       | 32 |
| $-10$    | $-11 \div -9$   |            |    |
| $-20$    | $-21 \div -19$  |            |    |
| $-30$    | $-31 \div -29$  |            |    |
| $-40$    | $-41 \div -39$  |            |    |
| $-50$    | $-52 \div -48$  |            |    |
| $-60$    | $-62 \div -58$  |            |    |
| $-70$    | $-72 \div -68$  |            |    |
| $-80$    | $-84 \div -76$  |            |    |
| $-90$    | $-94 \div -86$  |            |    |
| $-100$   | $-104 \div -96$ |            |    |

Измерение уровня сигнала (дБ) в узкополосном режиме на частоте (кГц)

Затухание асимметрии входа приемника (дБ) на частоте (кГц)

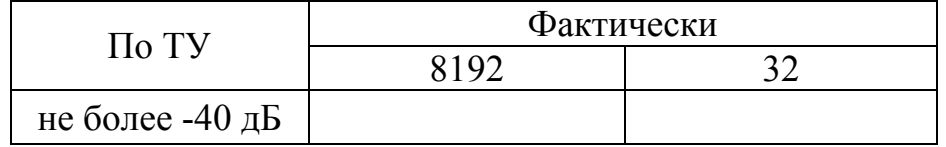

Измерение уровня собственных шумов (дБ) на частоте (кГц)

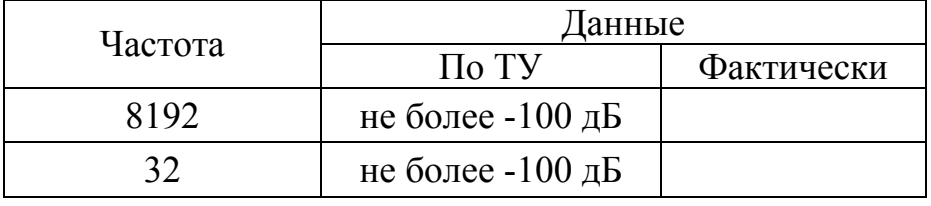

Измерение параметров сигнала генератора тестовых последовательностей

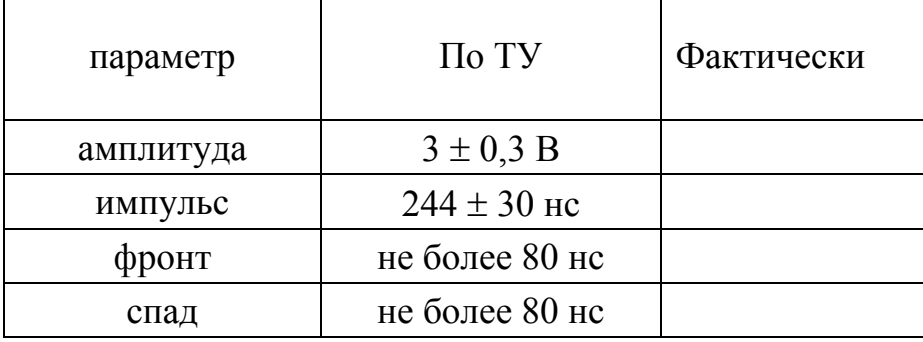

Оттиск калибровочного клейма

Калибровщик

# Определение частоты следования калибровочных меток рефлектометра  $(K\Gamma\mathfrak{U})$

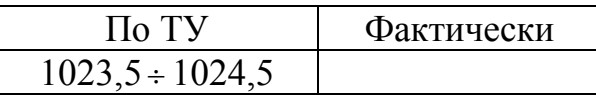

Определение погрешности измерения расстояния рефлектометром

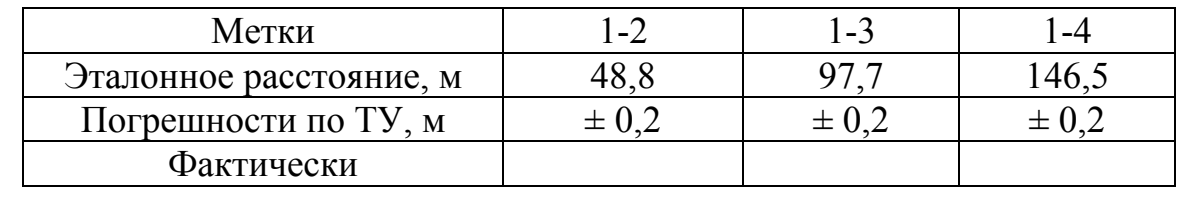

Определение перекрываемого затухания рефлектометра

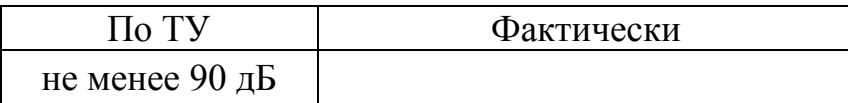

Калибровщик

Дата

# ДЛЯ ЗАМЕТОК: